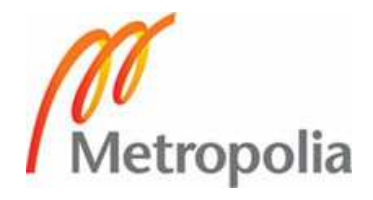

# **TEKNIIKKA JA LIIKENNE**

**Tietotekniikka** 

**Tietoliikennetekniikka** 

**INSINÖÖRITYÖ** 

# **MITTALAITE FLASH-OFDM-TEKNIIKALLE**

**Työn tekijä: Tapio Syrmä Työn ohjaaja: Sami Orasaari Työn valvoja: Ville Jääskeläinen**

**Työ hyväksytty: \_\_. \_\_. 2008** 

**Ville Jääskeläinen yliopettaja** 

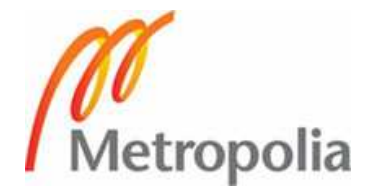

### **ALKULAUSE**

Tämä insinöörityö tehtiin Digita Oy:n tarpeeseen. Työn aiheena oli tutkia mittalaitteen ominaisuuksia @450-laajakaistaverkolle ja antaa ehdotus toteutuksesta, sekä selvittää olemassa olevia mittalaitteita.

Kiitos Digita Oy:lle ja Anne Suomelle mahdollisuudesta tehdä tämä insinöörityö mielenkiintoisesta aiheesta, sekä mielenkiintoisessa ja motivoivassa työyhteisössä. Kiitän kaikkia, jotka ovat olleet osana tämän työn toteutuksessa. Erityisesti kiitos työn ohjaaja Sami Orasaarelle, sekä myös Mikko Huttuselle, vastauksista moniin kysymyksiin. Kiitos teknisestä tuesta Tero Lindstedtille ja kiitos myös kollega Joel Lehtomäelle.

Lisäksi kiitän myös yliopettaja Ville Jääskeläistä, joka toimi tämän insinöörityöntyön valvojana Metropolia Ammattikorkeakoulun toimesta. Kiitokset myös vaimolleni Riitalle henkisestä tuesta.

Koirani, joka söi työpuhelimeni, ei ansaitse kiitosta.

Helsingissä 26.11.2008

Tapio Syrmä

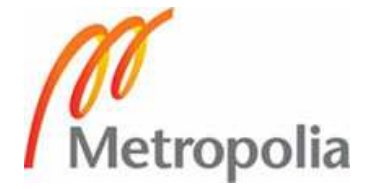

## **OPINNÄYTETYÖN TIIVISTELMÄ**

**Työn tekijä:** Tapio Syrmä

**Työn nimi:** Mittalaite Flash-OFDM-tekniikalle

**Päivämäärä:** 25.11.2008 **Sivumäärä:** 34 s. + 6 liitettä

**Koulutusohjelma: Ammatillinen suuntautuminen:** 

Tietotekniikka Tietoliikennetekniikka

**Työn ohjaaja:** Yliopettaja Ville Jääskeläinen

**Työn ohjaaja:** Järjestelmä asiantuntija Sami Orasaari

Tämä insinöörityö tehtiin Digita Oy:lle. Työn tavoitteena oli selvittää @450 laajakaistaverkolle tarvittavan mittalaitteen ominaisuudet ja antaa mittalaitteen toteutuksesta ehdotus. Itse mittalaitteen valmistus ei kuulunut insinöörityön piiriin. Lisäksi työssä tutkittiin muita markkinoilla olevia mittalaitteita tai ohjelmia ja niiden soveltuvuutta @450 verkon käyttämälle Flash-OFDM-tekniikalle.

Digita Oy tarvitsi mittalaitteen, jonka voi jättää mittauspaikalle mittaamaan radiorajapinnan ja IP-verkon parametriarvoja, sekä tekemään lokitiedostoa mittauksista. Laitteeseen tulisi saada myös etäyhteys. Olemassa oli Flash-OFDM-tekniikankehittäjän valmistama mittaohjelma FMDM, jonka ominaisuuksia tutkittiin myös tämän insinöörityön tarpeisiin.

Ensimmäiseksi työssä perehdyttiin Flash-OFDM-tekniikkaan, jonka jälkeen ryhdyttiin tutkimaan tarvittavia ominaisuuksia mittalaitteelle. Selvityksessä todettiin, että mittalaitteelle tarvittavat ominaisuudet vaihtelevat tarpeiden mukaisesti. Mittalaitteeseen on saatava etäyhteys tai mittalaitteen on oltava kokonaan automaattinen, niin että etäyhteyttä ei tarvita. Todettiin, että tarvitaan testimittalaite toimintojen testaamiseksi.

Testimittalaitteeseen asennettiin tarvittavat ohjelmat. FMDM-ohjelman lisäksi tarvittiin ohjelmia, joilla voidaan generoida TCP- ja UDP-liikennettä verkon toimivuuden testaamiseksi. Ohjelmia tarvittiin myös makrojen tekemiseen, jotka ohjaavat laitteen automaattisia toimintoja. Lisäksi testilaite tarvitsi modeemin ja lisäantennin. Mittauksissa käytettiin lisäksi myös Digitan testikäytössä olevaa modeemia.

Testejä tehtiin kahdenlaista ja tulokset olivat hyviä. Ensimmäinen testi on tarkoitettu verkon reaaliaikaiseen seurantaan, joka tapahtuu etäyhteydellä. Toinen testi on tarkoitettu pidempijaksoiseen mittaukseen siten, että mittalaite on täysin automatisoitu. Laite lähettää myös automaattisesti mittauslokitiedostot ftp-serverille, josta ne ovat saatavilla jatkoanalysointia varten.

**Avainsanat:** @450, Flash-OFDM, FMDM, iperf

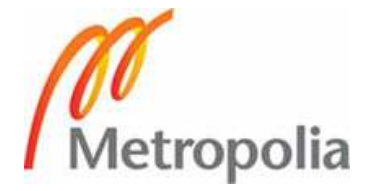

### **ABSTRACT**

**Name:** Tapio Syrmä

**Title:** Measuring device for Flash-OFDM Technology

**Date:** 25 November 2008 **Number of pages:** 34 pages + 6 attachments

**Department:** Information Technology **Study Programme:** Telecommunications

**Instructor:** Ville Jääskeläinen, Principal Lecturer

**Supervisor:** Sami Orasaari**,** System Specialist

This graduate study was carried out for Digita Oy. The main objectives were to investigate the characteristics of a device to measure the @450-broadband access network, test it and to make a proposal for the implementation of the device. The development of the measurement device was not included in this engineering work. The work focuses on studying different models of measuring devices and programs, and their suitability for the @450 network operating with Flash-OFDM technology.

Digita Oy needed a remote measuring device which measures the radio interface and IP network parameter values and is able to make a log file of the measurements. The user should also be able to access and control the device through remote access. An existing Flash-OFDM measuring program called FMDM developed by one manufacturer was also investigated in this work.

The first part of this work concentrated on the Flash-OFDM technology followed by an investigation to the required properties of the measuring device. It was found that the features of the measuring device should vary according to the needs. Either the measuring device must have remote control or the measuring device must be completely automated so that remote access is not needed at all. Thus, it became clear that a test measuring device was needed.

The necessary software was installed to the test measuring device. In addition to the updated programs, which can generate TCP and UDP traffic, the FMDM program was needed for network interoperability testing. The programs were needed for the macros that guide the device's automatic functions. Furthermore, the test device needed a modem and antenna. An existing Digita test modem was also used in the measurements.

Two kinds of tests were made, and the results were good. The first test included a realtime monitoring of the network using remote control. The second test included a longer period of measurements that were executed with a fully automated measuring device. The device also automatically sends the measurement log files to an FTP server making them available for later analyses.

**Keywords:** @450, Flash-OFDM, FMDM, iperf

**SISÄLLYS** 

**ALKULAUSE** 

# **TIIVISTELMÄ**

# **ABSTRACT**

**LYHENTEET** 

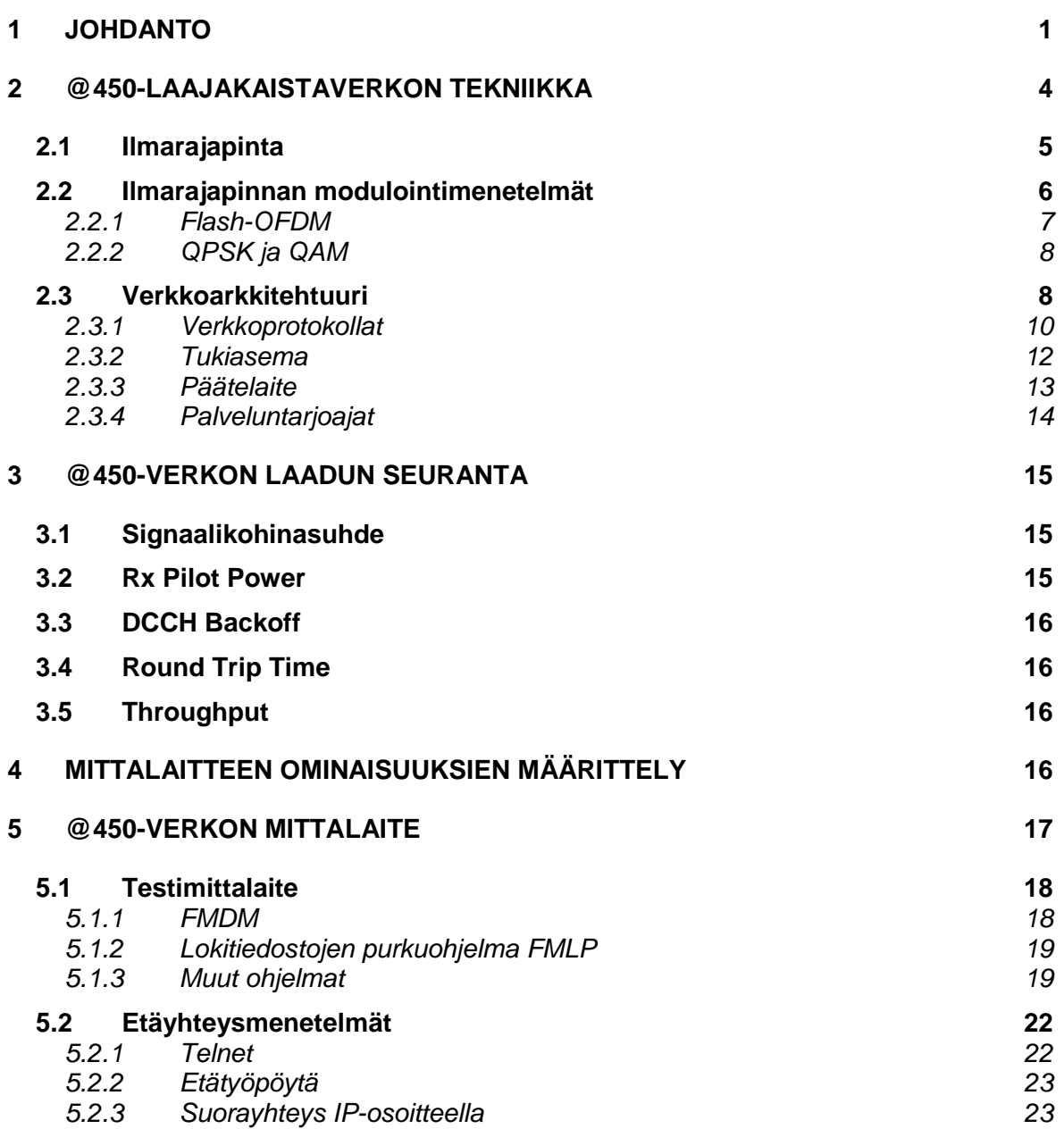

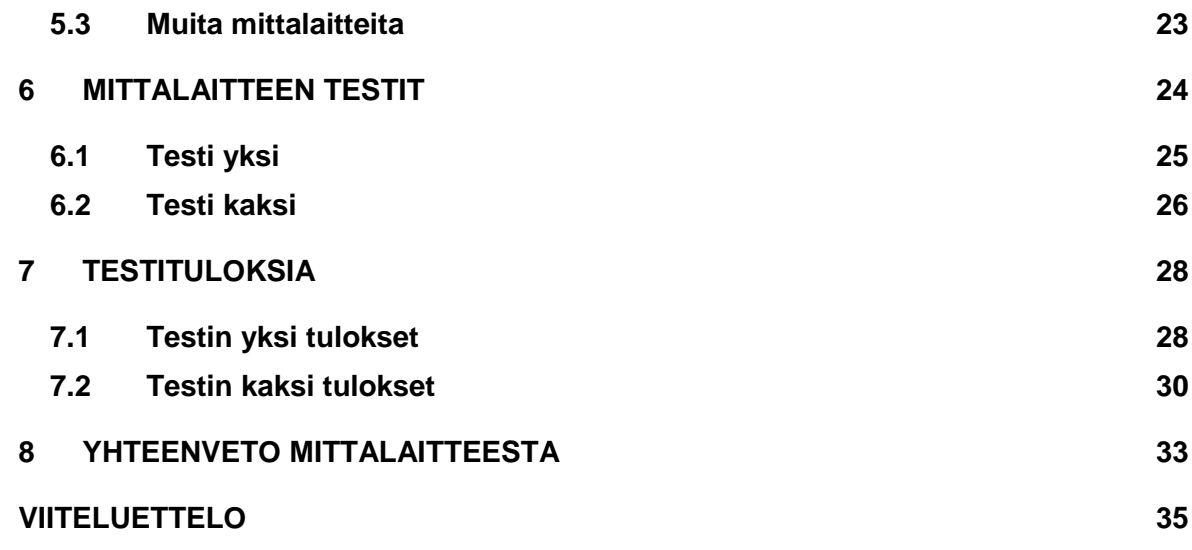

# **LYHENTEET JA KÄSITTEET**

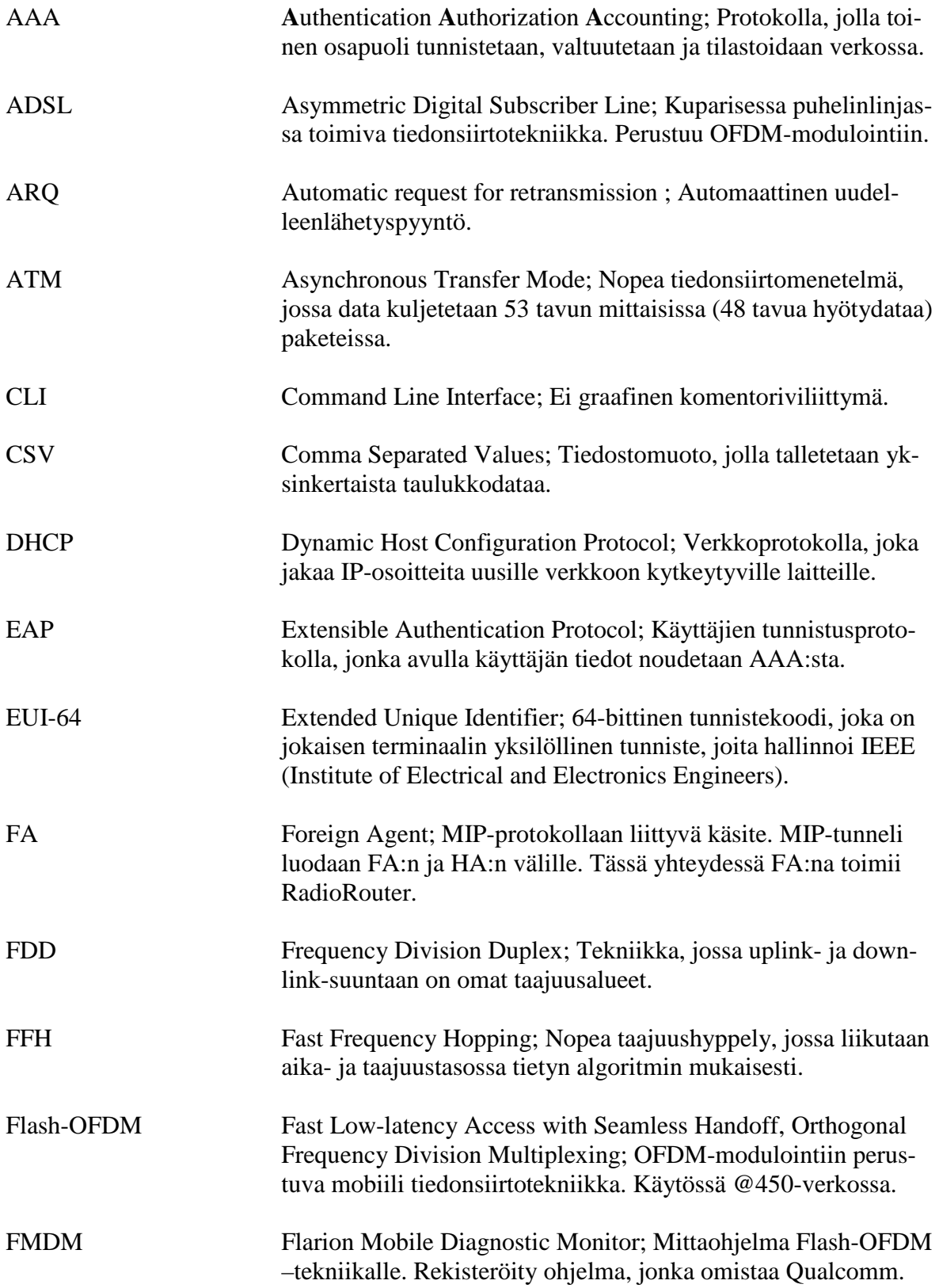

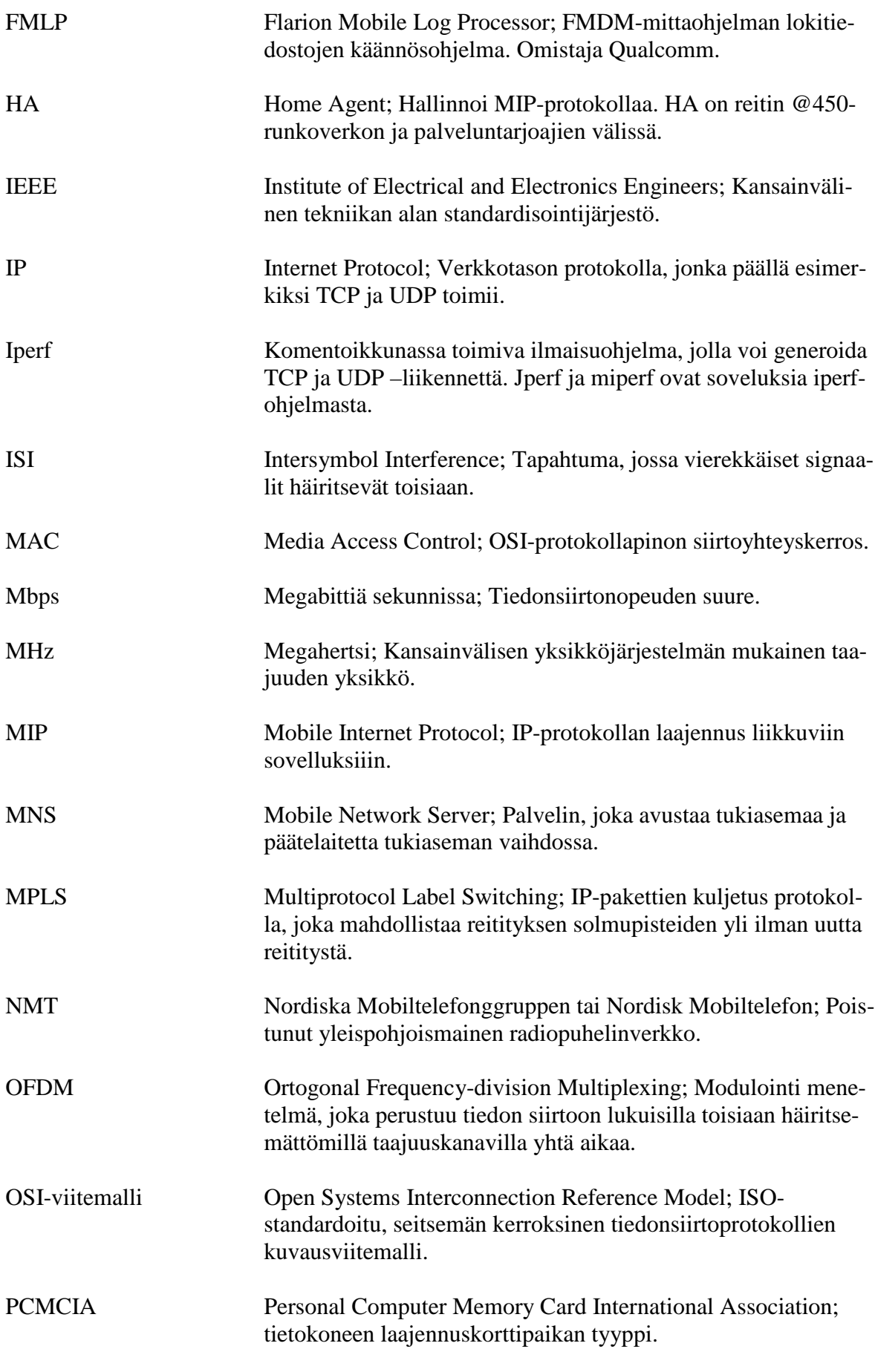

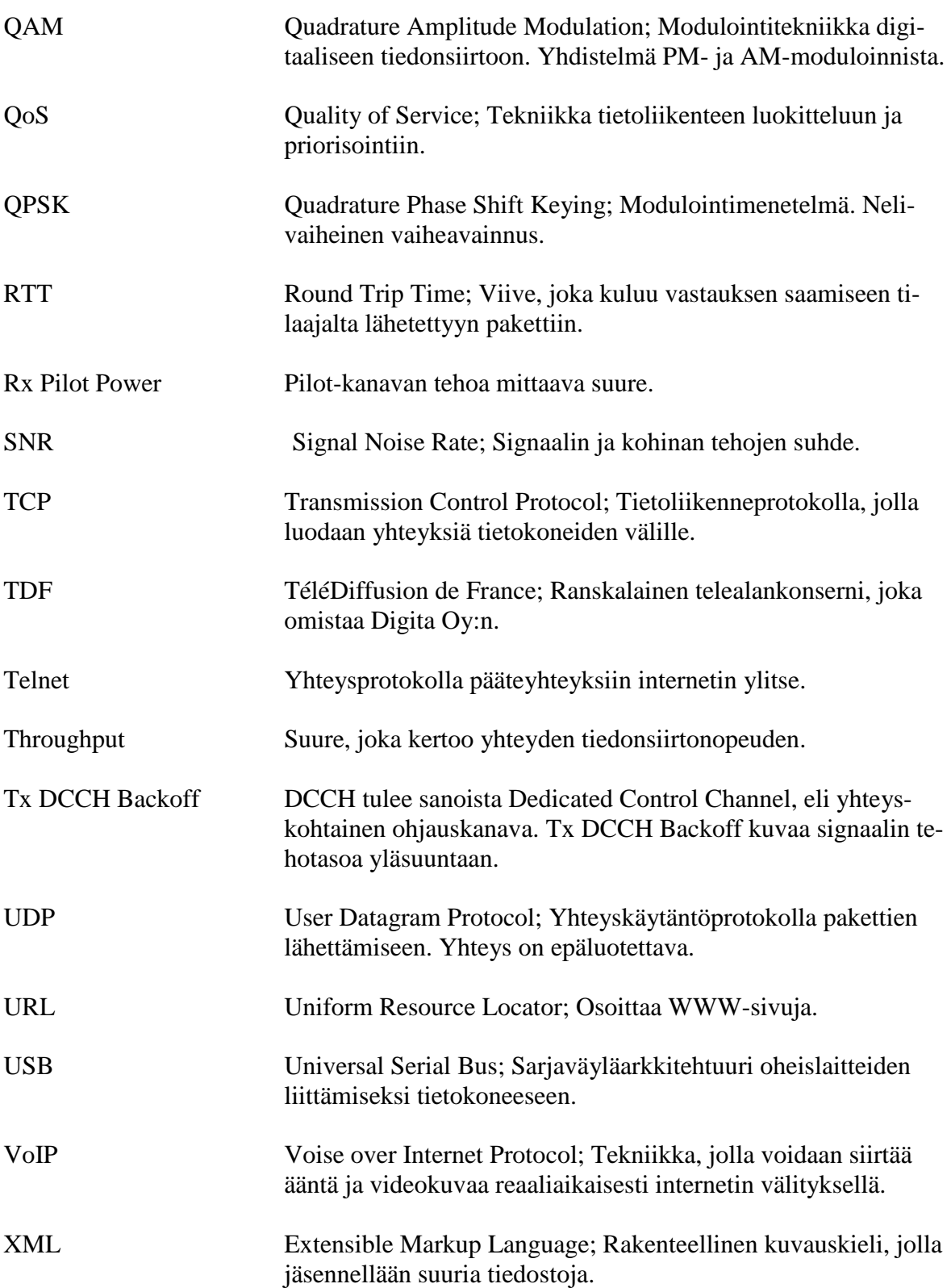

### **1 JOHDANTO**

Markkinoilla on nykyään runsaasti laajakaistaisia internetyhteyksiä. Kiinteiden internetyhteyksien osuus markkinoilla on suurin, mutta monien hyödyllisten ominaisuuksiensa vuoksi on langattomien internetyhteyksien osuus noussut voimakkaasti ja tulee nousemaan edelleen. Kilpailu langattomista internetyhteyksistä on käynnissä.

Laajakaistaisia tekniikoita on monenlaisia ja topologiasta riippumatta jokaisessa tekniikassa tarvitaan "mittareita" tarkkailemaan datan liikkumista ja koko verkon toimintaa. Tekniikan lisäksi ongelmia verkoissa aiheuttavat muun muassa monet erilaiset fysikaaliset ilmiöt, kuten kohina, vaimennus, ylikuuluminen ja niin edelleen.

Tämän tutkinnan kohteena on 450 MHz:n taajuudella toimiva langaton laajakaista. Digita Oy toimii tämän verkon verkko-operaattorina ja vastaa verkon toimivuudesta sekä ylläpidosta. Aiheen tälle insinöörityölle, selvittää @450 laajakaistaverkolle sopiva mittalaite on määritellyt Digita Oy.

Vaatimukset mittalaitteelle ovat syntyneet Digita Oy:n tarpeeseen varmistaa yhteyden laatu luvatulla verkon peittoalueella. Tarve on laitteelle, jonka voi jättää tutkittavan solun alueelle ja johon saadaan etäyhteys. Mittalaitteen mittaustulokset halutaan etäyhteyden avulla luettavaksi joko reaaliaikaisesti tai myöhemmin talletettuina lokitiedostoina. Koska mittalaite voidaan jättää mittauspaikalle ja hallita etäyhteydellä, niin se helpottaa mittauksen toteutusta ja mahdollistaa myös ajallisesti pidempijaksoisempia mittauksia.

Tämän insinöörityön etenemismalli on seuraava.

- Kappaleessa 1 kuvataan yleisellä tasolla langatonta laajakaistaa, kerrotaan tarkempi kuvaus työn aiheesta sekä sen vaatimuksista. Kappaleessa esitellään myös Digita Oy.
- Kappaleessa 2 perehdytään @450-verkon teknologiaan ja arkkitehtuuriin.
- Kappaleessa 3 tutustutaan verkon parametreihin.
- Kappaleessa 4 määritellään tulevan mittalaitteen tarvittavat ominaisuudet.
- Kappaleessa 5 käydään läpi tarvittavat ohjelmistot testimittalaitteeseen, sen etäyhteysmenetelmät sekä tarkastellaan markkinoilla olevia muita mittalaitteita.
- Kappaleessa 6 esitellään mittalaitteella tehtävät testit ja siihen liittyvät toimenpiteet.
- Kappaleessa 7 analysoidaan suoritettujen testien tuloksia.
- Kappaleessa 8 annetaan yhteenveto Insinöörityön vaiheista sekä tehdään ehdotus tulevasta mittalaitteesta.

Työn aiheen, sekä vaatimukset tälle insinöörityölle on työsopimukseen määritellyt Digita Oy, josta seuraava lainaus. /1./

> @450-verkkoon tarvitaan mittalaite, joka voidaan viedä ongelmapaikkaan. Mittalaitteen avulla kerätään tietoa verkon toimivuudesta ongelmapaikassa. Tulosten perusteella voidaan tehdä analyysi häiriöstä. Insinöörityön osa-alueet ovat:

- 1) mittalaitteen ominaisuuksien määrittely
- 2) markkinoilla olevien mittalaitteiden selvittäminen
- 3) ehdotus @450-verkon mittalaitteen toteutuksesta.

Itse toteutus ei kuulu insinöörityön piiriin.

Digita Oy on Suomen johtava langattomien viestintäverkkojen verkkooperaattori sekä merkittävä tietoliikenneverkkojen ja verkkoinfrastruktuurin kehittäjä. Digitan maan kattava organisaatio varmistaa palveluiden korkean laadun ympäri vuorokauden. Digitan asiakkaita ovat tv- ja radioyhtiöt sekä mobiili- ja laajakaistaoperaattorit. Yhtiössä työskentelee 380 henkilöä. /2./

Digitan historia juontaa juurensa 1920-luvulle, jolloin Yleisradio perustettiin. Kun radio- ja televisio-ohjelmia alettiin välittää suomessa, Yleisradioon kuuluva osasto nimeltään Jakelutekniikka vastasi radio- ja televisioverkon rakentamisesta ja ylläpitämisestä. Myöhemmin Jakelutekniikka yhtiöitettiin omaksi yhtiöksi ja niin vuonna 1999 Digita Oy aloitti Yleisradion tytäryhtiönä. Vuonna 2005 Digita siirtyi kokonaan kansainväliseen TDF-konsernin omistukseen. /2./

Digita Oy:n palvelut voidaan jakaa viiteen eri osa-alueeseen:

- Televisio ja radio
- MobiiliTV
- ohjelmansiirtopalvelut
- verkko- ja Site-palvelut
- @450-laajakaista.

#### Televisio ja radio

Digita vastaa valtakunnallisista lähetys- ja siirtoverkoista sekä radio- ja televisioasemista. Digita välittää radio- ja televisio-ohjelmat kaikille suomalaisille koko maassa vuoden jokaisena päivänä. Digitalla on 36 isoa pääasemaa, 101 täytelähetin asemaa ja kymmeniä ohjelmansiirron linkkiasemaa lähetysverkossaan. Korkeimmat lähetinmastot ovat yli kolmesataametriä korkeita. Digitaalinen televisio tavoittaa jo 99,9 prosenttia suomalaisista. /2./

#### **MobiiliTV**

Digita omistaa verkkotoimiluvat MobiiliTV-verkkoon. MobiiliTV mahdollistaa matkapuhelimessa DVB-H (Digital Video Broadcasting Handheld) – tekniikalla digitaalisten televisio-ohjelmien katselun. /2./

### Ohjelmansiirtopalvelut

Digitalla on siirtoverkosto, joka mahdollistaa asiakkaille ohjelmansiirtopalvelun. Palveluun kuuluu koko Suomen kattava kuidulla ja radiolinkeillä toteutettu verkko, lisäksi kiinteän linkkiverkon ulkopuolelle palvelu mahdollistetaan siirrettävillä lähetyslinkeillä. Kun on tarvetta siirtää mediasisältöä maailmanlaajuisesti paikasta toiseen, on Digitan Suomessa edustama SmartJog käytettävissä. SmartJog on viihdeteollisuuden sisällönhallinta- ja jakeluyhtiö, joka on muun muassa Hollywood studioiden käyttämä siirtoratkaisu. /2./

### Verkko- ja Site-palvelut

Verkko- ja Site-palvelut tarjoaa asiakkaille avaimet käteen –ratkaisun, johon tarvittaessa valinnaisesti kuuluu verkon suunnittelu, rakentaminen, ylläpito, konsultointi, koulutus ja projektin hallinta. Digita myös vuokraa masto- ja laitetiloja. Verkko- ja Site-palvelun asiakkaita ovat tietoliikennetoimijat. /2./

#### @450-laajakaista

@450-laajakaistaverkko avattiin 1.4.2007, ja se on rakennettu avoimen verkon mallilla, jossa Digita toimii verkko-operaattorina. Verkon kapasiteettia jaetaan kaikille halukkaille palveluoperaattoreille yhtäläisin ehdoin. /3./

Asiakkaina @450-verkossa ovat palveluoperaattorit, jotka myyvät verkon palveluita edelleen kuluttajille. Digita ei tarjoa verkon palveluita suoraan kuluttajille. /3./

### **2 @450-LAAJAKAISTAVERKON TEKNIIKKA**

Vuonna 2005 valtioneuvosto päätti myöntää Digitalle matkaviestinverkkoa koskevan toimilupapäätöksen seitsemän toimilupahakijan joukosta. Tarjottavana oli NMT-verkosta vapautunut 450 megahertsin taajuusalue, johon sisältyi kaksi kappaletta 1,25 MHz:n taajuuskaistaa. Edellytys toimiluvalle oli, että Digita käyttää Flash-OFDM (Fast Low-latency Access with Seamless Handoff Orthogonal Frequency Division Multiplexing) –tekniikaa. /4./

Koska verkko käyttää matalaa 450 MHz:n taajuusaluetta, saadaan pitkä aallonpituus ja sitä kautta pitkä kantama. Myös ilmakehän vaimennus on pienempi matalilla taajuuksilla, joten yhdellä tukiasemalla saadaan laaja peittoalue. Näin ollen verkosta saadaan pienellä tukiasemien määrällä helposti koko Suomen kattava laajakaistaverkko.

@450-laajakaistan peittoalue kattaa tällä hetkellä noin 90 prosenttia Suomen väestöstä ja kesämökeistä. Peitto on vuoden 2009 loppuun mennessä valtakunnallinen. Silloin peitto kattaa n. 99 prosenttia väestöstä. Digita keskustelee palveluoperaattoreiden kanssa peiton laajentamisen painopistealueista. Peiton rakentaminen painottuu vuoden 2009 kesään ja toiselle vuosipuoliskolle. Merkittävä peiton lisärakentaminen käynnistyy ensi keväänä. /1./

Muualla maailmalla tekniikkaa myös on käytössä. Sama Flash-OFDMtekniikka ja 450 MHz:n taajuus on käytössä myös Slovakiassa, jossa on T-Mobilen rakentama laajakaistaverkko. Myös Saksan luotijunissa matkustaville T-Mobile jakaa laajakaistayhteyttä Flash-OFDM-tekniikalla. Myös taajuuslisenssejä on moniin maihin myönnetty Flash-OFDM-tekniikalle, mutta korkeammalle taajuusalueelle. /5./

Tarkemmat tiedot teknologiasta ovat salaisia Qualcommin pyynnöstä ja Suomessa vain Digitan käytössä, joten tämän insinöörityön lähdetiedot Flash-OFDM-tekniikasta ovat pääsääntöisesti vain julkisista lähteistä.

### **2.1 Ilmarajapinta**

Flash-OFDM käyttää nk. FDD (Frequency Division Duplex) -tekniikkaa, eli lähettävä ja vastaanottava tieto käyttää omaa taajuusaluetta. Kantoaaltona @450-verkossa on 450 MHz:ä ja käytössä on kaksi 1,25 MHz:in kanavaa, jotka sisältävät useita alikantoaaltoja. Alikantoaallot sisältävät liikenne-, pilotja kontrollitietoja. /6./

Ilmarajapinnassa käytetään taajuushyppelyyn (Frequency Hopping) perustuvaa hajaspektritekniikkaa (kuva 1). Taajuushyppelyn etuna on muun muassa se, että se keskiarvoistaa monitie-etenemisestä johtuvat häiriöt hyppimällä taajuudelta toiselle. Taajuushyppely keskiarvoistaa myös muut ulkoiset häiriöt sekä vaikeuttaa huomattavasti salakuuntelua. Tässä tekniikassa on käytössä nopea taajuushyppely FFH, joka on lyhenne sanoista Fast Frequency Hopping. /6./

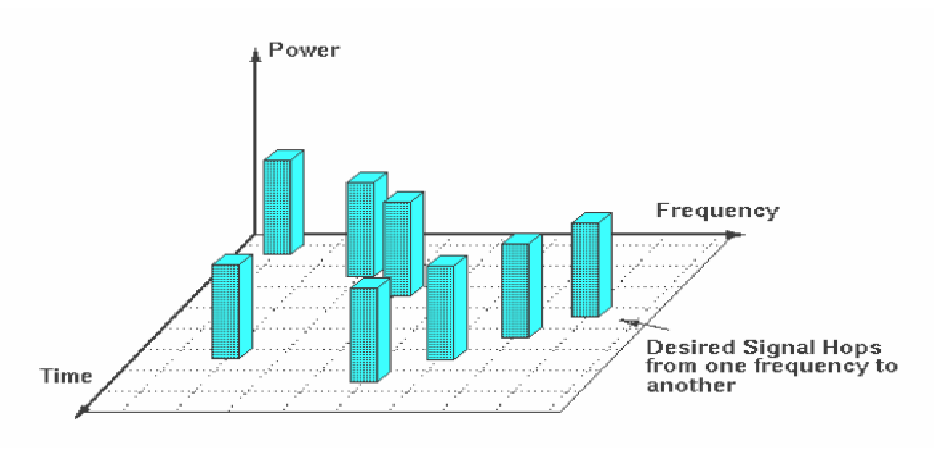

Kuva 1. Taajuushyppely /9./

Taajuushyppelyssä siirtoaika jaetaan kiinteän mittaisiin aikaväleihin, sekä taajuustasossa kiinteisiin alikanaviin ja sen jälkeen sovitaan näennäissatunnaisesta hyppelyjärjestyksestä. Siirrettävä tieto paloitellaan purskeisiin, jotka siirretään sovitun hyppelyjärjestyksen mukaisesti. Tässä tekniikassa 1,25 MHz:n kanava sisältää siis tietyn määrän alikantoaaltoja, joilla jokaisella on oma taajuus. Kun jokainen alikantoaalto suunnitellusti lähetetään tietyllä ajanhetkellä, saadaan tietynlainen hyppelyjärjestys. Hyppelysekvenssejä on kiinteä määrä. Vierekkäisen tukiaseman Pilot-kanava noudattaa omaa hyppelyjärjestystään. Hyppelyjärjestykset vierekkäisillä tukiasemilla valitaan niin, että niiden hyppelysekvenssit ovat mahdollisimman kaukana toisistaan, eli näin minimoidaan vierekkäisten solujen häiriöt. /6./

Taajuussuunnittelussa on normaalisti tukiasemien käytössä kaksi kappaletta 1,25 MHz FDD:n taajuutta, joiden kanavanumeroina Suomessa käytetään 188 ja 239. Kanavat toimivat taajuusalueella 450-470 MHz.

Poikkeus edelliseen on, että naapurimaillamme Ruotsilla ja Venäjällä on myös käytössä 450 MHz:in taajuusalueet omissa mobiilisovelluksissaan, joten on sovittu, että raja-alueilla ei käytetä molempia 1,25 MHz:in kanavia, vaan käytetään etukanavamenettelyn mukaisesti vain yhtä kanavaa. Etukanavat määritellään maidenvälisissä koordinointisopimuksissa.

Yhtäaikaisia käyttäjiä verkossa voi olla rajoittamaton määrä riippuen käyttäjän "tilasta" (kuva 2). Käyttäjät voivat olla kolmenlaisessa yhteystilassa tukiasemaan Tilat ovat On, Hold, Sleep. Sleep-tilassa voi olla rajoittamaton määrä käyttäjiä, koska terminaaleille ei ole allokoitu resursseja, vaan terminaalit kuuntelevat tukiaseman paging-kanavaa. Aktiivikäyttäjien määrä muodostuu On-tilan ja Hold-tilan käyttäjistä. Normaalitilanteessa käyttäjämäärä yhden tukiaseman alueella on noin 1000, koska osa käyttäjistä on aktiivitilassa ja toinen osa odotustilassa. /4./

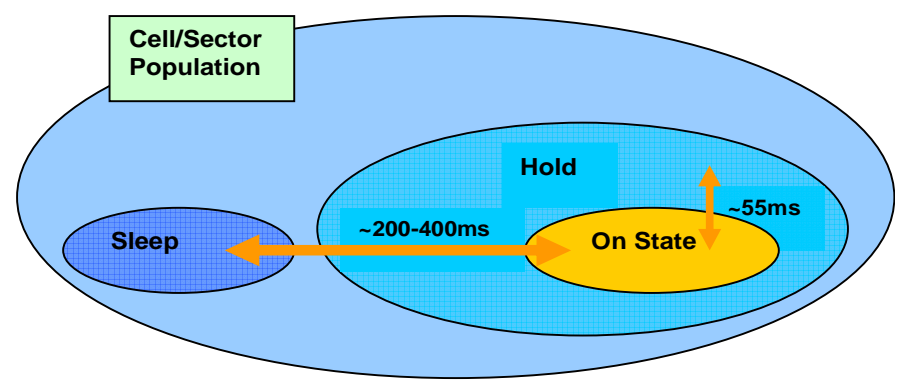

Kuva 2. Yhteystilat /11./

#### **2.2 Ilmarajapinnan modulointimenetelmät**

Monikaistatekniikka on yksi laajakaistatekniikan sovellus. OFDM-modulointi (Orthogonal Frequency Division Multiplexing) on myös monikaistatekniikkaa. Monikaistatekniikassa taajuusalue jaetaan useaan alikanavaan, eli lähetettävä bittivirta jaetaan rinnakkaisiin bittivirtoihin, joista kukin siirretään omalla

alikanavalla. Alikanavat käyttävät eri modulointimenetelmiä, kuten QAM:ia (Quadrature Amplitude Modulation) ja QPSK:ta (Quadrature Phase Shift Keying). Niiden taajuudet valitaan niin, että kanavien ylikuuluminen saadaan eliminoitua, eli taajuudet ovat ortogonaalisia toisiinsa nähden, eivätkä näin häiritse toisiaan. Kantoaaltojen spektrit ovat osittain päällekkäin, mutta kantoallon keskitaajuudella muiden kantoaaltojen amplitudi on nolla. Monikaistatekniikan etuna on se, että alikanavalla lähetettävän symbolin pituus kasvaa, jolloin heijastumisista ja monitie-etenemisistä johtuva interferenssi ISI (Inter Symbol Interference) on vähäisempää. OFDM-menetelmät perustuvat diskreettiin Fourier-käänteismuunnokseen. Samaa modulointitapaa käytetään hyvin monessa tiedonsiirtomenetelmissä kuten muun muassa ADSL:ssä, WLAN:ssa, digitelevisiossa ja niin edelleen. /6./

#### 2.2.1 Flash-OFDM

Alunperin Flarionin kehittämä, nykyisin Qualcomm Flarion Technologiesin omistama Flash-OFDM (Fast Low-latency Access with Seamless Handoff Orthogonal Frequency Division Multiplexing) -tekniikka on täysin IPpohjainen ja pakettikytkentäinen matkaviestinverkkoteknologia, joka perustuu OFDM-modulointiin.

Flash-OFDM-tekniikan kirjainlyhenne "Flash" viittaa nopeaan lyhyen vasteajan keskeytymättömään yhteyteen (Fast Low-latency Acces with Seamless Handover). Nimensä mukaisesti Flash-OFDM-tekniikan yksi suuri etu on verkon latenssi eli se aika mikä paketilta kuluu matkaan lähettäjältä vastaanottajalle. Parhaimmillaan Flash-OFDM-verkko tarjoaa vasteajaksi jopa alle 30 ms ja keskimäärin noin 50 ms. Juuri nopeaa vasteaikaa tarvitaan muun muassa VoIP (Voice Over Intenet) –puheluissa sekä verkkopeleissä, että videoneuvotteluissa. /7./

Toinen etu on toimivuus siirreltävissä ja liikkuvissa ympäristöissä. Flash-OFDM:n liikuteltavuus perustuu saumattomaan kanavan- ja tukiasemanvaihtoon. Tekniikka käyttää ns. "toimi ennen katkoa" (make before brake) tekniikkaa, jonka mahdollistaa nopea ja tehokas MIP-tunnelointi, jossa lyhenne MIP tulee sanoista Mobile Internet Protocol. Flash-OFDM-tekniikka mahdollistaa liikuteltavuuden aina 250 km/h nopeuteen asti.

Flash-OFDM käyttää tiedonsiirron kuvaamiseen OSI-viitemallia, jossa kaksi alimmaista kerrosta seitsemästä on yhdistetty. Enemmän OSI-viitemallista tämän työn kohdassa 2.3 Verkkoarkkitehtuuri.

### 2.2.2 QPSK ja QAM

Alikantoaallot voidaan moduloida esimerkiksi QAM- (Quadrature Amplitude Modulation) tai QPSK (Quadrature Phase Shift Keying) modulointitekniikoilla. /8./

Riippuen signaalikohinatasosta (Signal Noise Rate) ja taajuusalueen ominaisuuksista itsenäinen kanava sopii vastapuolen kanssa käytettävästä modulointitavasta ja siirtonopeudesta. /6./

Modulointimenetelminä alikantoaalloille Flash-OFDM käyttää alasuuntaan QPSK ja 16/64/256QAM, sekä yläsuuntaan QPSK ja 16QAM. Esimerkiksi tehokkaimmalla 256-QAM –moduloinnilla on kuusitoista amplitudia, sekä vaihekulmaa, eli jokaisella kantoaallon pulssilla välitetään 8 bittiä.

### **2.3 Verkkoarkkitehtuuri**

Hyvin yleinen arkkitehtuurin kuvausmalli on seitsemänkerroksinen Open Systems Interconnect- eli OSI-viitemalli, jota myös Flash-OFDM käyttää. Verrattuna normaaliin OSI-malliin, Flash-OFDM –mallissa yhdistyvät fyysinen- ja MAC-kerros myös pystysuunnassa ja sitten vasta vaakasuunnassa (kuva 3). /10./

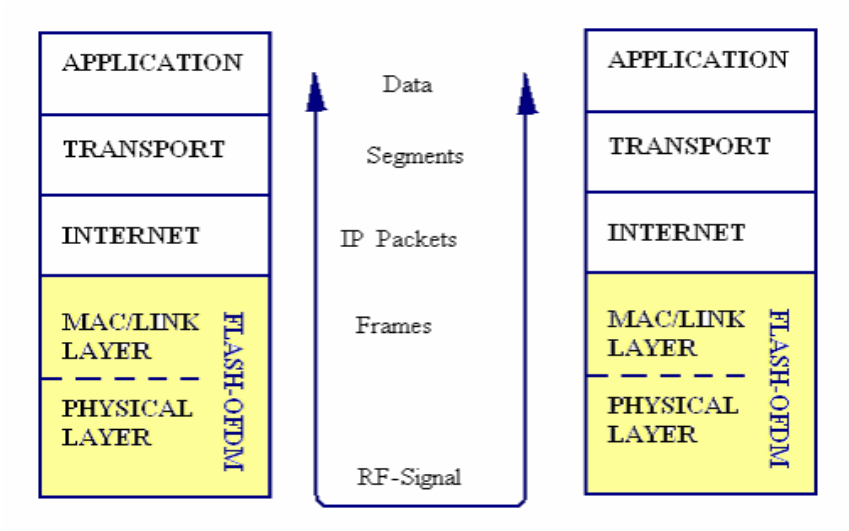

Kuva 3. Flash-OFDM:n OSI-viitemalli /11.**/** 

Suurin etu verrattuna muihin tekniikoihin on Flash-OFDM:n siirto/MACkerroksen toiminnot. Sen tehtävänä on jakaa siirtoväylää käyttäjien kesken. Siirtokehyksessä on käytössä paranettu QoS (Quality of Service) ja nopea ARQ (Automatic Repeat-reQuest), joka mahdollistaa nopeat vasteajat verkon käyttäjille. MAC-kerros myös määrittelee käyttäjien "tilat", eli ovatko käyttäjät On- vai Hold-tilassa. Toisin sanoen käytettävää kaistaa jaetaan vain todellisten käyttäjien kesken. /10./

Verkkokerroksen tärkein komponentti on radioreititintukiasema (RadioRouter), joka on langattoman tukiaseman ja reitittimen sekoitus. Vierekkäisten solujen tukiasemien ei tarvitse olla tietoisia toisistaan eivätkä ne tarvitse kiinteiden taajuushyppelysekvenssiensä takia keskenään taajuusajoitusta eikä synkronointia. Runkoverkkoon radioreititin pystyy liittymään millä tahansa verkkotekniikalla (E1, gigabit Ethernet, ATM ja niin edelleen). /10./

@450-verkko muodostuu useasta osa-alueesta (kuva 4). Alueet voidaan määritellä seuraavasti:

- palvelun loppupää, eli käyttäjä
- tukiasema (RadioRouter)
- kuljetusverkko
- ydinverkko
- palvelun tarjoajat
- julkinen internetverkko.

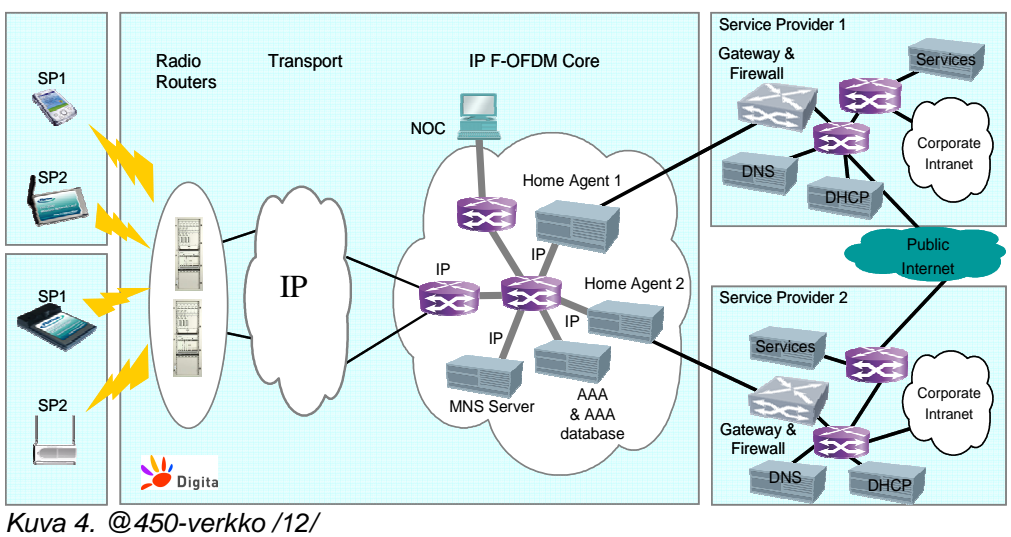

Verkon ydinosassa (Flash-OFDM Core) tapahtuu muun muassa käyttäjän tunnistus AAA (Authentication Authorization Accounting) -protokollan avulla.

Ydinosassa on myös Home Agent (HA), joka on reititin. Pyydettäessä HA tekee MIP-tunnelin tukiaseman ja HA.n välille sekä on reitittimenä palvelun tarjoajien ja asiakkaan välissä.

MNS (Mobile Network Server) -palvelimelle taltioidaan käyttäjän tarvittavat tiedot tunnistuksesta ja MIP-tunneloinnista. Tukiasemanvaihdon yhteydessä tietoja ei tarvitse luoda uudestaan, vaan ne noudetaan MNS-plvelimelta ja näin saadaan aikaiseksi nopeammat tukiasemienvaihdot. /13; 14./

Palvelun loppupää on käyttäjä, joka on terminaalilla radiorajapinnan kautta yhteydessä tukiasemaan. IP-osoitteen käyttäjä saa palveluntarjoajan DHCP (Dynamic Host Configuration Protocol) –palvelimelta. IP-osoitteen saamiseksi pitää varmistua käyttäjän oikeellisuudesta, joka tapahtuu yksilöllisen tunnisteen avulla (EUI-64) ja EAP-protokollalla.

Tukiasemalta lähtevä liikenne Core-verkkoon päin käyttää MPLS (Multiprotocol Label Switching) –protokollaa.

### 2.3.1 Verkkoprotokollat

Kun terminaali kytketään tukiaseman peittoalueelle, pyytää tukiasema HA:lta (Home Agent) MIP-tunnelin luomista HA:n ja tukiaseman välille. Ennen kuin lopullinen yhteys käyttäjän ja palvelun tarjoajan välille muodostuu, tapahtuvat seuraavat toiminnot (kuva 5):

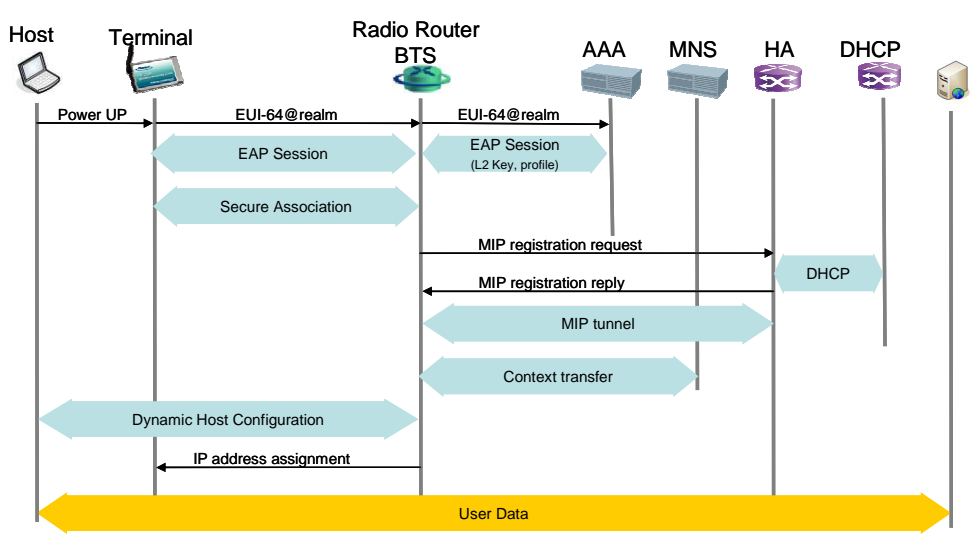

Kuva 5. @450-verkon protokollat /12/

Kuvan viisi tapahtumat:

- EAP-protokollan avulla haetaan tunnistetiedot AAA-rekisteristä.
- Luodaan todennettu yhteys teminaalin ja tukiaseman välille.
- Tukiasema pyytää HA:n muodostamaan MIP-tunnelin.
- HA vastaa pyyntöön ja luo tunnelin.
- Asiakas- ja MIP-tunnelointitiedot tallennetaan MNS-rekisteriin.
- Tukiasema välittää DHCP-tiedot käyttäjälle.

### AAA (Authentication Authorization Accounting)

AAA-protokollan tehtävä on käyttäjän terminaalin todennus ja valtuutus. AAA-rekisteriin on listattu kaikkien terminaalien EUI-64-tunniste koodit. Kun terminaali liitetään verkkoon, se ottaa EAP-protokollan (Extensible Authentication Protocol) avulla yhteyden AAA-rekisteriin ja saa valtuudet. /15; 16./

### EAP (Extensible Authentication Protocol)

EAP on käyttäjien tunnistusprotokolla, jonka avulla käyttäjän terminaalitiedot, kuten EUI-64-tunniste, noudetaan AAA-rekisteristä. /16./

### EUI-64 (Extended Unique Identifier)

EUI-64 on 64-bittinen tunnistekoodi, joka on jokaisen terminaalin yksilöllinen tunniste. Tunniste on vastaava kuin 48-bittinen MAC-osoite tietokoneissa. Mac-osoite on IPv4:n mukainen ja EUI-64 on uudemman IPv6 mukainen tunniste. Tunnisteita hallinnoi IEEE (Institute of Electrical and Electronics Engineers). /17./

### MIP (Mobile Internet Protocol)

Mobile-IP mahdollistaa saman ip-osoitteen pitämisen myös tukiasemien vaihdoksien yhteydessä. MIP:n toiminnan kannalta olennaisia ovat:

- Home Agent (HA)
- Foreign Agent (FA).

Foreign Agent tässä @450-verkossa on RadioRouter. Home Agent luo MIPtunnelin HA:n ja tukiaseman välille. MIP-tunneli on läpinäkyvä ylemmille OSI-viitemallin kerroksille. /13; 14; 18./

#### MPLS (Multiprotocol Label Switching)

MPLS on protokolla, jonka avulla kuljetetaan IP-paketit tukiasemalta Coreverkolle ja sieltä HA:lle. MPLS:n ideana on lisätä IP-paketin eteen 32-bittinen tunniste, joka sisältää paketin reititystiedot jo etukäteen ja näin nopeuttaa pakettien kulkua solmukohtien yli. MPLS on sukua ATM-tekniikalle. /19./

### QoS (Quality of Service)

QoS-protokolla määrittelee liikenteen luokittelun ja priorisoinnin, joiden perusteella jaetaan käytössä olevaa kaistaa käyttäjien kesken. /20./

#### ARQ (Automatic Repeat Request)

ARQ, eli automaattinen toistopyyntö on virheenkorjaus mekanismi. Esimerkiksi kun signaalikohinasuhde on liian alhainen, alkaa signaalissa esiintyä bittivirheitä,niin silloin tarvitaan ARQ-mekanismia virheellisten kehyksien havaitsemiseen ja niiden uudelleen lähettämiseen vastaanottajalle. Flash-OFDM-tekniikassa ARQ silmukka (ARQ-loop) on hyvin nopea, sen latenssi on alle 10 ms. /10; 21./

#### 2.3.2 Tukiasema

Qualcommin rekisteröimä nimi tukiasemalle on The RadioRouter. Tukiasema toimii reitittimenä ilmarajapinnan ja Digitan runkoverkon välillä ja on täysin IP-pohjainen ja pakettikytkentäinen. Tukiasema tukee myös kaikkia standardoituja IP-protokollia. Flash-OFDM-teknoligian ansiosta latenssi on erittäin pieni, joka mahdollistaa tukiasemien välittävän myös haastavat palvelut kuten VoIP-puhelut, videoneuvottelut ja pelaamiset. /7./

Tukiasemia on kahdenlaisella solukokoonpanolla: soluja on joko kolme tai yksi. Kolmen solun kokoonpano on toteutettu kolmella antennisektorilla. Yhden solun kokoonpanossa voi olla joko kolme sektoria tai yksi sektori. Diversiteetti on käytössä molemmissa versioissa vain alasuuntaan (downlink). Tukiasemien lähetysantennit ovat ristipolarisoituja suunta-antenneja. /7./

Tukiaseman välittämä teoreettinen maksimisiirtonopeus, johon päästään 256-QAM-moduloinnilla on myötäsuuntaan 5,3 Mbps, mutta käytännössä verkon siirtonopeus myötäsuuntaan (downlink) on keskimäärin 1-1,5 Mbps ja paluusuuntaan (uplink) noin 500 kbps. /7./

Taajuussuunnittelussa Flash-OFDM-tekniikka tukee kolmen kanavan käyttöä, mutta suomessa käytössä on kaksi kappaletta 1,25 MHz FDD-taajuutta, joiden kanavanumeroina käytetään 188 ja 239. Kanavat toimivat taajuusalueella 450-470 MHz. /4; 7./

Tukiasema avustaa terminaalia solunvaihdossa. Kun terminaali on kytkettynä verkkoon, se kuuntelee koko ajan ja etsii uusia Pilot-signaaleja. Kun terminaali havaitsee uuden Pilot-signaalin, eli uuden tukiaseman tai solun, lähettää se solunvaihtopyynnön joko uudelle tai vanhalle tukiasemalle. Tukiasema saa solunvaihtopyynnön ja pyytää MNS-palvelimelta terminaalin jo olemassa olevat tunniste-, valtuutus- ja reititystiedot. Sen jälkeen HA luo uuden MIP-tunnelin uuteen tukiasemaan. Solunvaihdon ollessa kesken, luodaan väliaikainen MIP-tunneli myös vanhan ja uuden tukiaseman välille, jotta dataa ei menetetä hetkellä, kun terminaali irrottautuu vanhasta tukiasemasta. /23; 24./

### 2.3.3 Päätelaite

Tietokoneen liittämiseksi @450-verkkoon tarvitaan päätelaite, joita tällä hetkellä myynnissä on kolmea eri versiota: pöytämodeemi, korttimodeemi ja USB-modeemi.

Pöytämodeemin voi yhdistää pöytätietokoneeseen tai kannettavaan tietokoneeseen. Modeemin voi liitäntätavat ovat Ethernet tai USB. Käytettäessä Ethernet-liitäntää, on käytettävyys tehty erittäin helpoksi, ja USB-liitännässäkin tarvitaan vain ajurien asentaminen. Modeemissa on myös valoilmaisimet, jotka näyttävät signaalin voimakkuuden. Tarkempia tietoja signaalista ja muista laitteen määrityksistä saa käyttöliittymän kautta. Käyttöliittymä pöytämodeemissa on Web-pohjainen, johon saa yhteyden Web-selaimen osoitteella http://172.30.30.128. /25./

Korttimodeemi on kannettavan tietokoneen laajennuskorttipaikkaan asennettava PCMCIA (Personal Computer Memory Card International Association) kortti. Lisäksi korttimodeemi tarvitsee Mobility Manager –ohjelman. Ohjelma toimii käyttöliittymänä, joka näyttää myös istunnon tilatietoja, muun muassa signaalin voimakkuuden ja laadun. /25./

USB-modeemi on pienikokoinen modeemi, joka liitetään tietokoneen USBväylään Plug and Play-tekniikalla. Modeemissa on sisäänrakennettu tehokas antenni sekä lisäksi liitäntämahdollisuus ulkoiselle antennille.

Markkinoille on tulossa myös useampia modeemimalleja. Esimerkiksi tässä insinöörityössä on testeissä mukana modeemi, joihin voidaan ottaa yhteyttä suoraan IP-osoitteen avulla. Lisää testimodeemista kappaleessa 6.3.

### Antennit

Modeemien mukana tulevat myös antennit, jotka yleensä riittävät hyvään yhteyteen. Vaativiin vastaanotto-olosuhteisiin on modeemeihin liitettävissä lisäantennit. Lisäantennit voivat olla suunta- tai ympärisäteileviä antenneja. Ympärisäteilevien antennien vahvistus on alle viisi desibeliä. Suuntaantennilla saadaan aikaiseksi paras vahvistus, joka dBi-arvo on yli yhdeksän (lyhenne dBi tarkoittaa desibeliä isotrooppiseen antenniin verrattuna). Valitsemalla suunta-antenni, jossa on riittävän suuri etu-takasuhde, saadaan estettyä toisessa suunnassa olevan tukiaseman aiheuttamat häiriöt. Antennin taajuusalueen tulee olla 450 - 470 MHz:n alueella. /22./

### 2.3.4 Palveluntarjoajat

Digita ei itse tarjoa verkon palveluita eikä siihen liittyviä laitteita asiakkaille, vaan Digitan asiakkaita ovat palveluoperaattorit. Palveluoperaattoreille tarjotaan kolmea eri verkon palveluluokkaa, jotka ovat:

- 512/256
- 1024/512
- 1024/512 (priorisoitu).

Palveluntarjoajia on tällä hetkellä kolme, joiden kanssa Digita on tehnyt palveluoperaattorisopimuksen:

- Oy M & P Systems Ltd
- Fujitsu Services Oy
- TeliaSonera.

Lisäksi Oy M & P Systems Ltd ja Fujitsu Services Oy ovat tehneet yhteistyösopimuksia useiden jälleenmyyjien ja virtuaalioperaattoreiden kanssa. /3./

### **3 @450-VERKON LAADUN SEURANTA**

Tietoliikenneyhteyden tärkein ominaisuus on signaalin laatu ja yhteyden luotettavuus. Digita Oy vastaa @450-verkon ylläpidosta ja toimivuudesta. Toimivuuden seuraamiseksi tarvitaan erilaisia menetelmiä. Digitalla on useita keinoja seurata verkon toimintaa.

Yksi verkon seurantatyökalu on mittaohjelma FMDM (Flarion Mobile Diagnostic Monitor), jonka ominaisuuksien soveltuvuutta tutkitaan tässä insinöörityössä. Mittaohjelmalla saadaan mitattua tärkeät RF-rajapinnan parametrit.

#### Tärkeimmät parametrit

Tärkeimpiä mittausarvoja, joiden avulla seurataan verkon ilmarajapinnan toimivuutta sekä laatua ovat: /27./

- Rx SNR
- Rx Pilot Power
- Tx DCCH Backoff
- Round Trip Time (RTT)
- Throughtput.

#### **3.1 Signaalikohinasuhde**

Signaali-kohinasuhde on signaalin tehon suhde kohinan tehoon (kaava 1), joka ilmoitetaan desibeleinä (kaava 2).

$$
SNR = \frac{P_{signal}}{P_{noise}} = \left(\frac{A_{signal}}{A_{noise}}\right)^2
$$
 (kaava 1)

$$
SNR(dB) = 10 \log_{10} \left( \frac{P_{signal}}{P_{noise}} \right) = 20 \log_{10} \left( \frac{A_{signal}}{A_{noise}} \right)
$$
 (kaava 2)

Kaava 2 kuvaa desibeleinä sitä, kuinka paljon signaalin teho ylittää kohinan tehon. Signaalikohinasuhteella on suuri vaikutus siirtonopeuteen.

### **3.2 Rx Pilot Power**

Alasuunnan laatua kuvaava suure Rx Pilot Power mittaa vastaanotettavaa Pilot-kanavan tehoa. Pilot-kanava sisältää järjestelmän tietoja, muun muassa synkronointitiedot. /26./

### **3.3 DCCH Backoff**

DCCH (Dedicated Control Channel) on yhteyskohtainen ohjauskanava, joka lähettää informaatiota terminaalin ja tukiaseman välillä. DCCH Backoff -arvo kuvaa signaalin tehotasoa yläsuuntaan, jonka tukiasema on pyytänyt terminaalin asettavan itselleen. /13./

### **3.4 Round Trip Time**

RTT (Round Trip Time) on latenssi, joka paketilla menee, kun se kulkee lähettäjältä vastaanottajalle. TCP:n yhteydessä RTT-aika lasketaan lähetyksestä siihen hetkeen, kun kolmitiekättelyn asiakaspää on vastannut ACKpaketilla, eli aika joka kuluu paketin lähettämisestä kuittauksen saapumiseen. /27./

### **3.5 Throughput**

Throughput on suure, joka kertoo yhteyden tiedonsiirtonopeuden.

Teoreettinen tulos saadaan, kun tiedetään verkon läpimenevän tiedostonkoko, joka jaetaan sen läpikulkuajalla (kaava 3). Mittatuloksen suure on megabittiä, kilobittiä tai bittiä sekunnissa. /28./

$$
Throughput = \frac{TCPWindowSize}{RTT}
$$
 (kaava 3)

### **4 MITTALAITTEEN OMINAISUUKSIEN MÄÄRITTELY**

Tässä kappaleessa määritellään mittalaitteen ominaisuudet. Mittalaitteen, joka viedään mitattavan solun alueelle, pitää pystyä itsenäisesti tekemään halutunlaisia mittauksia, eli laitteen pitää osata automaattisesti tehdä esimerkiksi jaksottaisia mittauksia. Mittalaitetta pitää pystyä lukemaan myös reaaliaikaisesti etäyhteyden välityksellä. Koska mittalaitetta siirrellään hyvin erilaisiin kenttäolosuhteisiin, tarvitaan laitteeseen lisäantennimahdollisuus yhteyden ylläpitämiseksi.

Olennaista mittalaitteelle on, että siihen asennettavien ohjelmien pitää pystyä mittaamaan kappaleessa 3.1 määritellyt parametrit. Jotta saadaan RTTja Throughput-arvot, tarvitaan TCP- ja UDP-liikennettä. Mittalaitteen siis pitää pystyä generoimaan sekä vastaanottamaan TCP- ja UDP-liikennettä.

Laitteen pitää taltioida mittaustulokset lokitiedostoon, joita voidaan myöhemmin analysoida. Jotta taltioidut lokitiedostot olisi helposti saatavilla, tarvitsee laitteen myös pystyä lähettämään lokitiedostot haluttuun URLosoitteeseen. Lokitiedostot voidaan myös siirtää käyttäen ftp (File Transfer Protocol) -siirtoa.

Laite tarvitsee myös yhteyden kahdennuksen, eli toisen modeemin, jolla päästään mittalaitteelle, mikäli varsinainen yhteys menetetään. Toinen varmistusvaihtoehto, jos yhteys menetetään, on laitteen automaattinen resetointi. Resetoinnin jälkeen laite muodostaa uuden yhteyden tukiasemaan, sekä alkaa tehdä mittauslokia uudelleen. Uusiyhteys mahdollistaa myös menetetyn etäyhteyden uudelleen muodostamisen.

Yhteenveto mittalaitteen ominaisuuksista.

- Laite on liikuteltavissa.
- Laitteeseen saadaan etäyhteys.
- Laite mittaa halutut parametriarvot.
- Mahdollisuus mitta-arvojen reaaliaikaiseen seuraamiseen.
- Tallentaa halutunlaista jaksottaista mittausta.
- Lähettää ja vastaanottaa TCP/UDP-liikennettä.
- Lähettää automaattisesti lokitiedostot ftp-serverille.
- Tarvittaessa lähettää lokitiedostot URL-osoitteeseen.
- Siinä on liitäntämahdollisuus lisäantennille.
- Mukana on automaattinen laitteen resetointi.
- Sillä on mahdollisuus useammalle yhteydelle.

### **5 @450-VERKON MITTALAITE**

Tämän insinöörityön piiriin ei kuulu itse mittalaiteen toteutus, vaan vain ehdotus mittalaitteesta. Etäyhteyksien ja mittaohjelmien soveltuvuuksien varmistamiseksi tarvitaan kuitenkin laite, jolla voidaan tehdä yhteys- ja mittaustestejä.

Testimittalaitteeksi tarvitaan tietokone, johon tarvittavat ohjelmat saadaan asennettua. Mittalaite kytketään terminaalin kautta mitattavaan verkkoon. Terminaalin kautta saadaan myös etäyhteys mittalaitteeseen. Mittalaitteeseen saadaan tarvittaessa kytkettyä toinen modeemi yhteyttä varmistamaan.

### **5.1 Testimittalaite**

Mittalaitteen ominaisuuksien määrittelyn jälkeen päädyttiin Hewlett-Packardin yrityssarjan kannettavaan tietokoneeseen. Koneen malli on HP Compag 6910p, jonka tärkeimmät tekniset tiedot ovat:

- Intel(R) Core(TM) 2 Duo -prosessori
- Prosessorin kellotaajuus 2 GHz
- FSB-väylä 800 MHz
- RAM 2048MB
- Näyttö: TFT 14,1 tuumaa
- Käyttöjärjestelmä: Microsoft Windows XP Professional.

Käyttöjärjestelmän sekä virustorjunta- ja palomuuriohjelmien lisäksi testimittalaitteessa tarvittiin useita ohjelmia, joilla voitiin toteuttaa kappaleessa neljä määritellyt ominaisuudet. Tärkein ohjelma oli itse mittaohjelma FMDM.

Mittalaitteen ohjelmistot:

- Microsoft Windows XP Professional
- Virustorjunta ja palomuuri –ohjelma
- Mobility Manager ja USB-ajurit
- FMDM
- FMLP
- Iperf, Miperf ja Jperf
- FileZilla
- **MacroMaker**
- Auto Power On & Shut Down.

### 5.1.1 FMDM

Tietokoneeseen asennettiin Qualcommin mittaohjelma FMDM (kuva 6), joka oli ainoa mittaohjelma, jolla voitiin mitata kaikki kappaleessa 3.1 mainitut Flash-OFDM-verkon RF-parametrit. FMDM (Flarion Mobile Diagnostic Monitor) on mittaohjelma, joka on kehitetty Flash-OFDM-verkolle ja on Qualcomm:n omistama. Toimiakseen mittaohjelma tarvitsee USB-väylään liittettävän lisenssin (USB-dongle).

Ohjelma mittaa verkon kaikki RF-parametrit sekä kertoo verkossa kulkevan datan nopeuden. Komentorivikäskyillä saatiin haettua myös tukiasematieto-

- Windows 2000 tai Windows XP
- Pentium IV 1.2GHz
- RAM 512 MB.

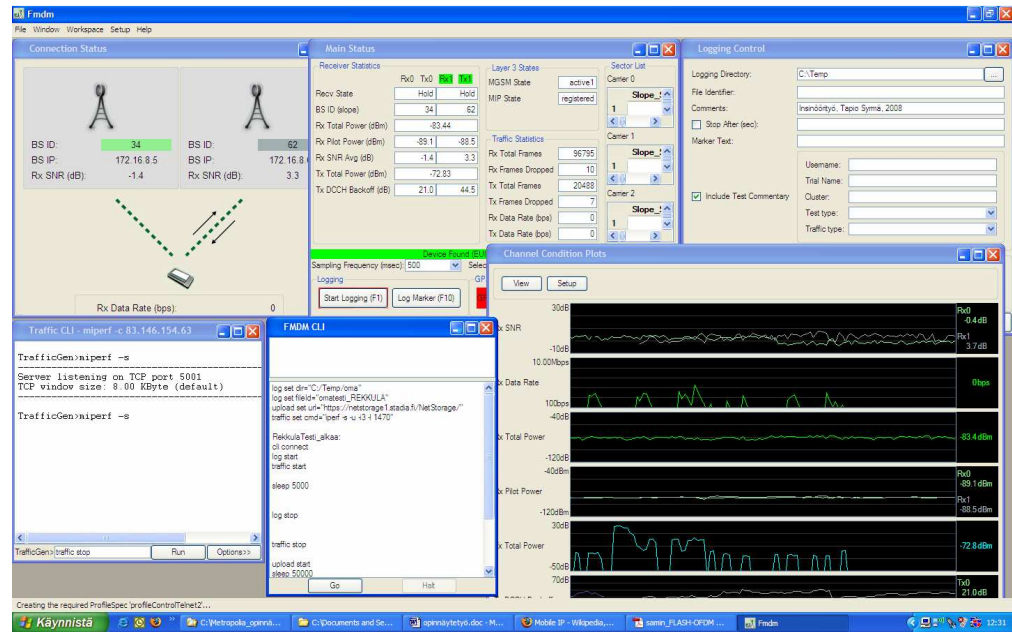

Kuva 6. Mittaohjelma FMDM

### 5.1.2 Lokitiedostojen purkuohjelma FMLP

FMDM-ohjelma tekee lokitiedostoja taulukkodatamuodossa, jotka ovat XML (eXtensible Markup Language) ja CSV (Comma Separated Values) muotoisia datatiedostoja. Tarvittiin siis käännösohjelma FMLP (Flarion Mobile Log Processor), joka muokkaa tiedostot raporteiksi ja graafisiksi kuviksi.

Flarion Mobile Log Processor (FMLP) -ohjelma on siis myös Flarionin suunnittelema ohjelma, joka on nimenomaan tehty täydentämään FMDMohjelmaa.

### 5.1.3 Muut ohjelmat

Testimittalaitteeseen asennettiin useita lisäohjelmia, joita tarvittiin mittalaitteen toiminnoissa. Ohjelmia tarvittiin muun muassa IP-liikenteen generointiin, makrojen-suorittamiseen, tiedostojen siirtoon ja niin edelleen.

### Iperf

Tutkittaessa verkon ominaisuuksia pitää verkkoon saada generoitua TCP- ja UDP-liikennettä. Liikennettä saatiin generoitua Iperf-ohjelmalla. Iperfohjelma on sovellus, jota normaalisti käytetään komentoikkunassa. Ohjelma on standardoitu avoimen lähdekoodin (Open Source) ohjelma ja se on tarkoitettu IP-verkon testaustyökaluksi. Ohjelmalla pystytään luomaan TCP- ja UDP-liikennettä, joiden avulla saadaan muun muassa verkon suorituskyky

(Throughput) arvoja. Iperf-ohjelmasta on myös Javalla toteutettu graafinen versio (kuva 7), jonka nimeksi on annettu jperf.

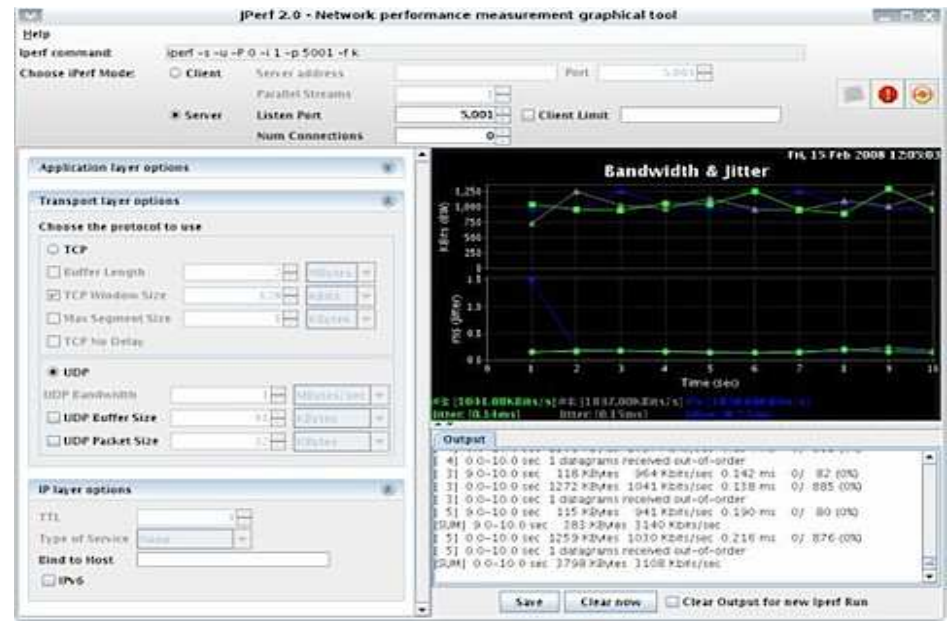

Kuva 7. Jperf-ohjelma /29./

Testitietokoneeseen asennettiin iperf, miperf ja jperf-ohjelmat. Miperf tukee myös SCTP-protokollaa (Stream Control Transmission Protocol), joka sallii rinnakkaista dataliikennettä. Myös FMDM tukee iperf- ja miperf-ohjelmien käyttöä komentorivikäskyikkunassaan. Iperf-pohjaiset ohjelmat vaativat toimiakseen kaksi tietokonetta, joista toinen on palvelin (server) ja toinen asiakas (client). Palvelinkoneelle annetaan käsky kuunnella UDP- tai TCP-porttia ja asiakaskoneelta avataan liikenne palvelimelle päin. Palvelin käynnistetään komennoilla:

- $C:\rightarrow$  iperf  $-s$
- $C:\rangle$  iperf  $-S$  -u

Ensimmäinen komento avaa portin 5001 TCP-liikenteelle ja toinen UDPliikenteelle. Liikenteen avaa client-kone komennoilla.

- C:\> iperf –c 192.168.152.15
- C: $\triangleright$  iperf –c 192.168.152.15 –u

IP-osoite on se osoite, johon liikenne halutaan käynnistää. Komento u tarkoittaa UDP-liikennettä. Näillä komennoilla liikenne tapahtuu oletusarvoilla, jos oletusarvoja halutaan muuttaa, pitää komentoriville antaa tarkemmat parametrimääritykset.

### FileZilla

Tiedostojen siirtoon on avoimeen lähdekoodiin perustuva FileZilla-ohjelma (kuva 8). Tiedostojen siirtämiseksi tarvittiin asiakaskone (client), sekä palvelinkone (server). Testimittalaite toimii client-koneena. Tarvittiin myös siis palvelin, jonka paikaksi valittiin Digitan testilaboratorio. Serverille luotiin tili mittalaitteen yhteydelle. Palvelin toimii passiivitilassa, eli tarkoittaa sitä, että palvelin on vastaanottavassa tilassa, mutta odottaa asiakaskoneen avaavan tiedonsiirtoyhteyden. Yhteys on suojattu SSL/TSL-salausprotokollan avulla. Lyhenne SSL tulee sanoista Secure Sockets Layer ja lyhenne TSL Transport Leyer Security.

| Host: 127.0.0.1                                                                                                    | Username: Filezilla                         |                                                             | Password: 0000000000                                             |                          | Port:                       |                                      | Quickconnect                | $\overline{\phantom{a}}$ |                     |       |             |            |
|----------------------------------------------------------------------------------------------------|---------------------------------------------|-------------------------------------------------------------|------------------------------------------------------------------|--------------------------|-----------------------------|--------------------------------------|-----------------------------|--------------------------|---------------------|-------|-------------|------------|
| 226 Transfer OK<br>Response:                                                                                         |                                             |                                                             |                                                                  |                          |                             |                                      |                             |                          |                     |       |             |            |
| Status:                                                                                                    | File transfer successful                    |                                                             |                                                                  |                          |                             |                                      |                             |                          |                     |       |             |            |
| Status:<br>Command:                                                                                                  | PORT 127,0,0,1,16,14                        | Starting upload of C:\dev\svn\FileZilla3\src\bin\fzsftp.exe |                                                                  |                          |                             |                                      |                             |                          |                     |       |             |            |
| Response:                                                                                                    | 200 Port command successful                 |                                                             |                                                                  |                          |                             |                                      |                             |                          |                     |       |             |            |
| STOR fzsftp.exe<br>Command:<br>Response:                                                                             | 150 Opening data channel for file transfer. |                                                             |                                                                  |                          |                             |                                      |                             |                          |                     |       |             |            |
|                                                                                                    |                                             |                                                             |                                                                  |                          |                             |                                      |                             |                          |                     |       |             |            |
| Local site:<br>C:\dev\svn\                                                                                           |                                             |                                                             |                                                                  | $\overline{\phantom{a}}$ | Remote site:                | /c/ftproot/filezilla/FileZilla3/src/ |                             |                          |                     |       |             |            |
| <b>B</b> ssh                                                                                                    | E nightlybuild                              |                                                             |                                                                  | ×                        |                             | E FileZilla3                         | $\Box$ . svn                |                          |                     |       |             |            |
| E C svn                                                                                                    |                                             |                                                             |                                                                  |                          |                             |                                      |                             | autom4te.cache           |                     |       |             |            |
|                                                                                                    | El FileZilla3                               |                                                             |                                                                  |                          |                             |                                      | compile                     |                          |                     |       |             |            |
|                                                                                                    | E Syn                                       |                                                             |                                                                  |                          |                             |                                      | config                      |                          |                     |       |             |            |
|                                                                                                    | autom4te.cache<br>E compile                 |                                                             |                                                                  |                          |                             |                                      | data<br>andocs <sup>1</sup> |                          |                     |       |             |            |
|                                                                                                    | config                                      |                                                             |                                                                  |                          |                             |                                      | locales                     |                          |                     |       |             |            |
|                                                                                                    | E data                                      |                                                             |                                                                  |                          |                             | <b>ED</b> STC                        |                             |                          |                     |       |             |            |
|                                                                                                    | E docs                                      |                                                             |                                                                  | ×                        |                             |                                      | Svn<br>on.                  |                          |                     |       |             |            |
| Filename                                                                                                    | Filesize                                    | Filetype /                                                  | Last modified                                                    |                          | Filename                    |                                      | <b>Filesize</b>             | Filetype                 | Last modified       |       | Permissions | Owner / Gr |
| à.                                                                                                    |                                             |                                                             |                                                                  |                          | a.                          |                                      |                             |                          |                     |       |             |            |
| FileZilla3                                                                                                    |                                             | Dateiordner                                                 | 01/09/2007 18:00:48                                              |                          | <b>B</b> .svn               |                                      |                             | Dateiordner              |                     |       |             |            |
| Kopie von putty<br>putty                                                                                             |                                             | Dateiordner<br>Dateiordner                                  | 09/08/2007 16:45:25<br>09/08/2007 17:41:58                       |                          | bin<br>Makefile.am          |                                      | 160                         | Dateiordner<br>AM-Datei  | 02/09/2007 15:11:00 |       | $-W+Y-Y-1$  | ftp ftp    |
| Seminar                                                                                                    |                                             | Dateiordner                                                 | 13/05/2007 19:00:55                                              |                          | Makefile.in                 |                                      | 16201                       | IN-Datei                 | 02/09/2007 15:11:00 |       | $-rw-r-r-r$ | ftp ftp    |
| wxWidgets                                                                                                    |                                             | Dateiordner                                                 | 26/08/2007 10:14:11                                              |                          | <b>AFileZilla.sin</b>       |                                      | 2351                        | Download                 |                     | 11:00 | $-Wb-T-T-c$ | ftp ftp    |
|                                                                                                    |                                             | Dateiordner                                                 | 30/08/2007 00:20:17                                              |                          | FileZilla.suo               |                                      | 24064                       |                          | Add files to queue  | 11:00 | $-W+Y+Y-1$  | ftp ftp    |
| wxWidgets trunk                                                                                                    |                                             | Dateiordner                                                 | 27/07/2007 21:22:11                                              |                          |                             |                                      |                             |                          |                     |       |             |            |
|                                                                                                    |                                             | 263 Textdokument                                            | 03/08/2007 14:17:32                                              | иı                       |                             |                                      |                             | Create directory         |                     |       |             |            |
|                                                                                                    |                                             |                                                             | Direction<br>Remote file                                         |                          |                             |                                      | Size Pri                    | Delete                   |                     |       |             |            |
|                                                                                                    |                                             |                                                             |                                                                  |                          |                             |                                      |                             |                          |                     |       |             |            |
|                                                                                                    |                                             |                                                             |                                                                  |                          |                             |                                      |                             | Rename                   |                     |       |             |            |
| XRCed<br>todo.txt<br>Server / Local file<br>Filezilla@127.0.0.1<br>C:\dev\svn\FileZilla3\src\bin\FileZilla_unicode_d |                                             |                                                             | /c/ftproot/filezilla/FileZilla3/src/bi<br>$\rightarrow$          |                          |                             | 15477996 No.                         |                             | File Attributes          |                     |       |             |            |
| 00:00:23 elapsed<br>誾<br>C:\dev\svn\FileZilla3\src\bin\fzsftp.exe                                                    | 00:00:07 left                               |                                                             | 75.7%<br>/c/ftproot/filezilla/FileZilla3/src/bi<br>$\rightarrow$ |                          | 11730944 bytes (510.0 KB/s) | 2359963                              | Normal                      |                          | Transferring        |       |             |            |

Kuva 8. FileZilla-ohjelma /30./

### Auto Power On & Shut Down

Mittalaitteeseen tarvittiin myös koneen resetointimahdollisuus, joka varmistaa yhteyden mittalaitteeseen sekä aktivoi FMDM-ohjelman toiminnot. Ohjelmalla saatiin myös aktivoitua tarvittavat ohjelmat tarvittavalla hetkellä. Testimittalaitteessa ohjataan koneen uudelleen käynnistymistä ja ftpohjelman avautumista tällä ohjelmalla.

### **MacroMaker**

Automaattiset toiminnot ovat toteutettu makroilla, jotka käynnistyvät haluttuina aikoina. Makroilla ohjaillaan haluttujen toimintojen suorittamista. Testilaitteessa makroilla suoritettavat toiminnot:

- FMDM-ohjelmassa komentorivi-ikkunassa suoritettavien komentorivien käynnistys.
- FileZilla-ohjelmassa yhteyden käynnistäminen palvelimelle, sekä tiedostojen siirto palvelimelle.

### Mobility Manager ja USB-ajurit

PCMCIA-kortille tarvittiin käyttöliittymäohjelma Mobility Manager ja pöytämodeemille ajurit USB-kaapelin käyttöä varten.

### **5.2 Etäyhteysmenetelmät**

Yhteysmenetelminä on kolme eri versiota, jotka ovat: Telnet, Etätyöpöytä (Remote Desktop) ja suorayhteys IP-osoitteen avulla. Etätyöpöytäyhteydellä ja suorallayhteydellä saadaan muodostettua graafinen näkymä mittalaitteesta. Telnet-yhteys avaa yhteyden komentorivi-ikkunassa.

### 5.2.1 Telnet

FMDM-ohjelma tukee Telnet-protokollan komentorivikäskyjä. Telnet-yhteys avaa yhteyden suoraan FMDM-ohjelmaan. Telnet on sovelluskerroksen protokolla, joka komentorivikäskyjen avulla saa pääteyhteyden haluttuun kohteeseen. Yhteyden muodostamiseksi tarvittiin IP-osoite ja FMDM:n salliman portin numero.

Telnet-yhteyden avulla saatiin haettua joko yksittäisiä RF-parametrejä tai voitiin syöttää samoja skriptejä kuin suoraan FMDM-ohjelmaan CLIkomentokenttään (CLI tulee sanoista Command Line Interface).

### 5.2.2 Etätyöpöytä

Etätyöpöytä (Remote Desktop) on Microsoft Windows:n ohjelmasovellus, joka sallii etätyöpöytäyhteyden toisesta tietokoneesta.

### 5.2.3 Suorayhteys IP-osoitteella

Digitan testikäytössä olevan modeemin etu on siinä, että modeemin ei tarvitse olla kytkettynä tietokoneeseen, vaan siihen saadaan suoraan etäyhteys IP-osoitteen avulla.

Haluttaessa etäyhteys suoraan modeemiin, tarvitsi modeemin käyttöliittymästä sallia suorayhteys. FMDM-ohjelmaan asetettiin modeemin IP-osoite ja tiedossa oleva portti. Sen jälkeen FMDM-ohjelmalla saatiin suorayhteys modeemiin internetin ylitse, riippumatta modeemin sijainnista.

Testikäytössä oleva modeemi toimii mittalaitteena sellaisenaan etäyhteytensä ansiosta, riippuen siitä, minkälaista mittausta halutaan suorittaa. Reaaliaikaiseen mittaukseen testimodeemi on erittäin kätevä, koska mitattavaan kohteeseen tarvitsee viedä vain modeemi.

### **5.3 Muita mittalaitteita**

Flash-OFDM-verkon ilmarajapinnan parametrejä mittaavia ohjelmia tai mittalaitteita ei oikeastaan ole muita kuin Qualcommin oma ohjelma, koska tekniikka on rekisteröity ja suojattu.

Mittalaitteita tai mittaohjelmia on lukuisia, jotka mittaavat IP-verkon ominaisuuksia. Tärkeimpiä IP-mittasuureita, joita tarvitaan @450-verkon mittalaitteessa, ovat kulkuaika (Round Trip Time) ja läpimeno (Throughput).

7Signal Oy on erikoistunut langattomien laajakaistaverkkojen laadunmittaukseen. Heidän mittalaiteensa mittaavat muun muassa WLAN- ja WiMaxverkkojen laatuparametrejä. @450-terminaalin voidaan myös liittää WLAN, jonka kautta 7Signal Sapphire –mittalaite analysoi IP-liikennettä.

Tarvittavat RF-parametrit kerää, tallentaa ja käyttää omissa sovelluksissaan myös yritys nimeltä Indagon Oy, joka on perehtynyt paikannusteknologiaan. He käyttävät @450-verkkoa paikannuksessa ja juuri siinä tarvitaan tämän verkon RF-parametrejä, jotka he saavat pöytämodeemin käyttöliittymän signaalien laatua mittaavista palkkitiedoista. Mittalaitteeksi ei heidän sovellus kuitenkaan sovi. Ohjelmalla FMDM saadaan nämäkin parametrit.

Slovakiassa on myös 450 MHz:n Flash-OFDM-verkko. Digita on ollut yhteydessä Slovakian verkko-operaattoriin (T-Mobile) ja T-Mobile on informoinut, että heillä on oma ratkaisunsa loppukäyttäjien yhteyksien mittaamiseksi. Tarkempia tietoja T-Mobilen mittalaitteesta kysyttiin myös tähän insinöörityöhön ja niihin saatiin vastaus.

T-Mobilen mittalaite on rakennettu Linux-alustalle. Laite tekee lokitiedostoja IP-liikenteestä ja lähettää ne palvelimelle. Palvelimelta tiedot syötetään Metrica-ohjelmaan, joka analysoi verkon toimintaa IP-liikenteen avulla, mutta ohjelma ei mittaa Flash-OFDM –verkon radiorajapinnan parametrejä, joten mittauksella ei saa tarkkaa kuvaa koko verkon toiminnasta. Metrica-ohjelmaa on käytetty muun muassa GSM- ja UMTS-verkkojen analysointiin.

Yhteenveto T-Mobile:n mittalaitteesta:

- Käyttöjärjestelmänä on Linux.
- Crontab-ohjelmalla käynnistetään scripti, joka suorittaa 15 minuutin mittaisia mittauksia ja tallentaa ne tiedostoiksi.
- Iperf-ohjelma generoi TCP-liikennettä.
- Mittausta varten FTP-siirtoja.
- Tallennetut mittatiedostot lähetetään Metrica-ohjelmalle analysoitavaksi kerran vuorokaudessa.

### **6 MITTALAITTEEN TESTIT**

Testimittalaitteelle tehtiin kahdenlaista testiä. Ensimmäisessä testissä tarkasteltiin etäyhteyden muodostamista mittalaitteeseen eri menetelmin ja erilaisissa kenttäolosuhteissa. Toisessa testissä mittalaitteen kaikki toiminnot tehtiin automaattisiksi ja seurattiin niiden toimivuutta. Ensimmäisen testin tarkoituksena oli tutkia, miten hyvin mittalaitteeseen saadaan etäyhteys ja miten etäyhteyden avulla pystytään suorittamaan tarvittavia mittaustoimenpiteitä laitteella. Toisen testin tarkoitus oli tutkia mittalaitteen toimintojen luotet-

tavuutta täysin itsenäisenä ja automatisoituna mittalaitteena. Tarkoitus oli selvittää, voiko mittalaitteen jättää mittapaikalle suorittamaan pitkäaikaisia verkon seurantamittauksia.

### **6.1 Testi yksi**

Ensimmäisen testin mittauksissa tutkittiin, miten luotettavasti mittalaitteeseen saadaan etäyhteys eri menetelmin. Etäyhteystesteinä suoritettiin useita mittauksia kenttävoimakkuuden ollessa vahva tai heikko. Mittaukset tehtiin kahden eri tukiaseman peittoalueella. Jokaisessa mittauksessa otettiin kolmella eri menetelmällä yhteys mittalaitteeseen. Yhteysmenetelmät olivat:

- Telnet
- Etätyöpöytä (Remote Desktop)
- Suorayhteys testimodeemiin IP osoitteella

Ensimmäisen testin viitteelliset raja-arvot signaalitasoille, joilla mittaukset suoritettiin, olivat:

- 1. Vahva kenttä
- $Rx SNR > 10 dB$
- Rx Pilot Power > -60 dB
- Tx DCCH Backoff > 25 dB
- 2. Heikko kenttä
- $Rx SNR < 3 dB$
- Rx Pilot Power < -88 dB
- Tx DCCH Backoff < 19 dB

Testeissä mittalaitteella suoritettiin reaaliaikaista seurantaa sekä lokitiedostoon tallentuvaa periodista mittausta. Periodiset mittaukset saatiin toteutettua FMDM-komentorivikielellä (FMDM Scripting Language), joka suoritti haluttua toistoa silmukassa. Esimerkki skriptistä (kuva 9), jossa ensin annetaan haluttu polku, johon lokitiedostot tallentuvat ja nimetään tiedosto lisänimellä. Loki-tiedostot on mahdollista lähettää haluttuun URL-osoitteeseen, FMDMtukee toimintoa. Silmukan sisällä aloitetaan tallennus ja liikenne. Liikenne on tässä tapauksessa UDP-liikennettä. Sleep-komennot ovat taukoja, joilla jaksotetaan silmukassa olevia toimintoja.

log set dir="C:/Testimittaus" log set fileId="testi\_REKKULA" upload set url="https://netstorage1.stadia.fi/NetStorage/" traffic set cmd="miperf –c 192.168.1.22 -d -u -i3 -l 1470"

RekkulaTesti\_alkaa: cli connect log start sleep 500

traffic start sleep 60000 log stop traffic stop upload start

sleep 600000 upload stop goto RekkulaTesti\_alkaa

Kuva 9. FMDM-komentosarja

Testissä yksi testattiin myös jperf-ohjelmaa. Iperf-komennolla generoidaan UDP-liikennettä verkkoon. Iperf-komento tarvitsee myös toisen tietokoneen, joka asennettiin kuuntelemaan UDP-liikennettä tietyn portin kautta.

### **6.2 Testi kaksi**

Toisessa testissä mitattiin vain verkon RF-parametrejä. Mittalaitteen toiminnot tehtiin automaattisiksi ja laite vietiin mittauspaikalle. Seurattiin, miten laite toimii omatoimisesti useamman päivän ajan. Mittausjaksoksi valittiin viisi päivää. Seurattavat automaattitoiminnot olivat:

- terminaalin resetointi ja yhteyden uudelleenmuodostus
- mittalaitteen automaattinen resetointi
- FMDM-ohjelman käynnistys tallennetussa muodossa
- FMDM-komentorivisarjan käynnistys
- Ftp-ohjelman käynnistys
- Ftp-ohjelman tiedonsiirtoyhteyden muodostus
- lokitiedostojen tallennus palvelimelle.

Mittaus suoritettiin periodisesti, eli mittaohjelmaan tehtiin FMDMkomentokielellä silmukkatoiminto (loop), joka suoritti halutunlaista periodia ja liikennettä. Komennot olivat kirjoitettu niin, että ohjelma mittasi puoli minuut-

tia, piti taukoa viisi minuuttia ja uudelleen mittasi puoli minuuttia, piti taukoa viisi minuuttia ja tämä jatkui, kunnes ohjelma pysäytettiin. Mittauksen ajan suoritettiin pingausta.

Jotta FMDM saisi tukiasemalta mitattavia arvoja, pitää tukiaseman ja terminaalin yhteyden olla "On-tilassa". On-tilan varmistamiseksi generoidaan tukiasemalle IP-liikennettä ping-komennolla. Ilman liikennettä yhteys siirtyy sleep-tilaan, jolloin terminaali kuuntelee vain tukiaseman paging-kanavaa.

Kuvassa 10 on komentosarja, joka suoritti mittauksen. Ensin komentosarja luo halutun tiedoston haluttuun hakemistoon ja lisää tiedoston nimeen tunnistetiedon. Seuraavaksi asetetaan silmukan alkumerkki. Traffic-komennolla asetetaan ja käynnistetään haluttu liikenne, joka on tässä tapauksessa pingliikennettä. Liikennettä voi seurata FMDM-ohjelman traffic-ikkunassa. Logkomennolla aloitetaan ja lopetetaan mittadatan taltiointi. Traffic stop komento lopettaa liikenteen ja sleep-komento pitää halutun mittaisen tauon. Sleep-komentojen ajat ovat sekunnin tuhannesosia. Goto-komennolla palataan silmukan alkuun. Mittalaitteeseen tehtiin makro, joka automaattisesti käynnistää komentosarjan.

```
log set dir="C:/Temp/Itä-Suomi" 
log set fileId="Itä-Suomi_mittauksia"
```
rekkulatesti:

traffic set cmd="ping 192.168.173.1 -t" traffic start

log start sleep 30000 log stop traffic stop

sleep 300000 goto rekkulatesti

Kuva10. Testin kaksi FMDM-komentorivisarja

Testissä kaksi kaikki toiminnot olivat tehty automaattisiksi, jolloin etäyhteyttä mittalaitteeseen ei välttämättä tarvittu. Mittalaite omatoimisesti tallensi halutunlaista mittausta ja lähetti ne ftp-serverille kerran vuorokaudessa. Ftpserveri asennettiin Digitan testilaboratorioon. Koska ftp-siirrosta haluttiin automaattinen, tarvitsi palvelimen olla passiivitilassa, eli tietoliikenneyhteys avautuu kun mittalaite ottaa yhteyden palvelimeen. Yhteydessä otettiin käyttöön SSL/TLS-salaus, joka piti myös huomioida automaattisen yhteyden luomisessa. Salauksessa palvelin lähettää sertifikaatin mittalaitteelle, joka piti hyväksyttää myös automaattisesti.

Varsinaisten testien lisäksi tarkasteltiin myös tuloksia mittalaitteen tekemistä mittauksista, jotka tapahtuivat testien jälkeen, Itä-Suomen alueella. Asiakas, jolla on useita kymmeniä @450-verkon päätelaitteita, on reklamoinut heidän palveluntarjoajalleen, että verkossa olisi ongelmia ja palveluntarjoaja on ottanut yhteyttä Digitaan. Tukiasematietojen perusteella verkko näyttää olevan kunnossa, mutta asiakkaan pyynnöstä alueella tehdään pidempijaksoinen seurantamittaus, joka toteutetaan tämän insinöörityön testimittalaitteella. Mittaus suoritettiin testin kaksi mukaisilla asetuksilla.

### **7 TESTITULOKSIA**

Tässä kappaleessa tarkastellaan kahden eri mittauksen testituloksia. Mittaukset yksi ja kaksi poikkeavat toisistaan niin, että testissä yksi tutkitaan etäyhteyden muodostamista mittalaiteeseen sekä tutkitaan miten UDP- ja TCP-liikenne saadaan mukaan komentorivi-ikkunassa käynnistyvään silmukkaan. Testissä kaksi tutkitaan miten mittalaite pystyy toimimaan täysin automaattisesti. Toisen testin tuloksissa on mukana myös Itä-Suomen alueella tapahtunut mittaus.

#### **7.1 Testin yksi tulokset**

Mittaukset suoritettiin sisätilassa ja laite asemoitiin niin, että saatiin aikaiseksi laitteeseen vahva ja heikko signaali. Vahvan ja heikon signaalin (kentän) viitteelliset raja-arvot sekä mittaushetkellä mitatut arvot on esitetty alla olevissa taulukoissa (taulukko 1 ja 2).

#### Vahvakenttä ja etätyöpöytä

Testit osoittivat, että vahvassa kentässä kaikilla kolmella yhteysmenetelmällä saadaan etäyhteys laitteeseen luotettavasti. Etätyöpöytäyhteys on hyvässäkin kentässä hieman hidas, mutta ei häiritsevästi.

| RF-parametrit          | Viitearvot | <b>Testin arvot</b> |  |  |
|------------------------|------------|---------------------|--|--|
| <b>Rx SNR</b>          | $>$ 10 dB  | 13dB                |  |  |
| <b>Rx Pilot Power</b>  | $> -60$ dB | -55 dB              |  |  |
| <b>Tx DCCH Backoff</b> | $>25$ dB   | 31 dB               |  |  |

Taulukko 1. RF-parametriarvot vahvassa kentässä.

Vahvan kenttävoimakkuuden aikaansaamiseksi valitussa testimittauspaikassa tarvittiin modeemille lisäantenni. Suunta-antennilla päästäisiin parhaisiin parametriarvoihin, mutta ympärisäteilevällä antennilla päästiin voimakkaan kentän raja-arvojen ylitse, joka oli riittävä tässä mittauksessa. Testissä käytettävän ympärisäteilevän antennin vahvistus oli 5 dBi.

### Heikkokenttä ja etätyöpöytä

Mittalaitteen saadessa heikkoa signaalia, oli etätyöpöydän käyttö erittäin hidasta. Yhteyden muodostuminen kesti useamman minuutin, mutta yhteys lopulta muodostui myös erittäin huonossa kentässä muutamaa poikkeusta lukuun ottamatta. Etätyöpöytäyhteyttä kokeiltiin taulukon (Taulukko 2) mukaisilla arvoilla, jotka olivat erittäin huonot.

Taulukko 2. RF-parametriarvot heikossa kentässä.

| RF-parametrit          | Viitearvot | <b>Testin arvot</b> |  |  |
|------------------------|------------|---------------------|--|--|
| Rx SNR                 | $<$ 3 dB   | $-2$ dB             |  |  |
| <b>Rx Pilot Power</b>  | $<$ -88 dB | $-105$ dB           |  |  |
| <b>Tx DCCH Backoff</b> | $<$ 19 dB  | 13dB                |  |  |

Testeissä todettiin, että kentän ollessa erittäin huono, saattaa yhteyden muodostusyritys jumittaa mittalaitteen siten, että se tarvitsee resetoinnin. Myös etäyhteys on silloin mahdotonta. Testeissä todettiin myös, että laitteen mennessä jumittuneeseen tilaan, käynnistyy silti laitteen ajastettu resetointitoiminto. Resetoinnin jälkeen laitteeseen saatiin jälleen etäyhteys.

#### Telnet ja IP-yhteys

Telnet-yhteys avasi yhteyden luetettavasti mittaohjelmaan. Yhteyteen tarvittiin laitteen IP-osoite ja portti. Telnet-yhteys toimi hyvin luotettavasti vahvassa ja heikossa kentässä. Yhteys on nopea silloin, kun tarvitaan yksittäisiä arvoja verkosta. Yhteyden kautta pystyy myös käynnistämään samat silmukkakomennot kuin esimerkiksi kuvissa yhdeksän ja kymmenen on esitetty, mutta komentosarjat ovat helpompi toteuttaa graafisessa liittymässä. Telnetyhteyttä käytettiin myös testissä kaksi, kun haluttiin varmistaa, että laite on käynnistänyt FMDM-ohjelman. Jos yhteyttä ei saada FMDM-ohjelmaan Telnetin avulla, niin tiedetään, että laite ei tee mittausta eikä FMDM-ohjelma ole yhteydessä terminaaliin.

Suorayhteys IP-osoitteella testimodeemiin toimii hyvin kaikenlaisissa kenttäolosuhteissa. Suorayhteys on käytännöllinen tilanteessa, jossa verkon seurantaa tarvitsee suorittaa vain reaaliaikaisesti. Yhteyden kautta voidaan suorittaa myös mittausta lokitiedostoon, mutta yhteys laitteeseen on kokoajan radiorajapinnan ylitse, joka vääristää mittaustuloksia ongelmatilanteissa.

Testimodeemin testeissä yhteyttä varmistettiin myös toisella modeemilla. Modeemin menetettäessä yhteytensä voitiin uusi yhteys ottaa toisella modeemilla mittalaitteeseen ja sen avulla menetetty yhteys pystyttiin taas muodostaman käyttöliittymän yhdistä-komennolla.

#### **7.2 Testin kaksi tulokset**

Tässä testissä mittalaitteelle tehtiin automaattiset toiminnot makroilla ja komentorivikehotteilla niin, että mittalaiteeseen ei tarvinnut ottaa etäyhteyttä, vaan mittaustiedostot lähetettiin automaattisesti ftp-serverille. Toimintoja seurattiin viiden päivän ajan. Tutkittiin siirtyvätkö kaikki mittaustiedostot serverille ja miten luotettavat ovat automaattiset toiminnot.

Mittalaite suoritti FMDM-ohjelmassa mittaussilmukkaa. Yhdessä silmukassa tallentuu kolme tiedostoa. Silmukassa muodostuneiden tiedostojen määrät sekä niiden koot yhden mittauspäivän ajalta ovat lueteltuna taulukossa kolme (taulukko 3). Taulukossa on myös mittauksien yhden päivän yhteenlaskettu aika.

Taulukko 3. Mittaustiedostot.

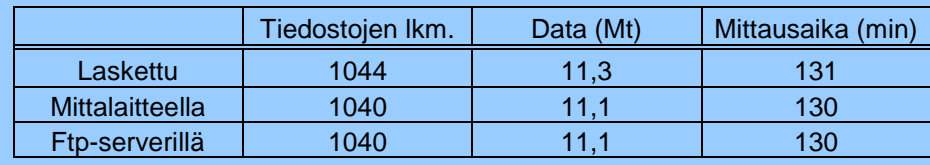

Laskennallisten ja todellisten arvojen eroavaisuus muodostuu muutamasta eri tekijästä. Laskennalliset arvot on laskettu 24 tunnin mukaan. Todellisuudessa mittalaite suorittaa itse itselleen resetoinnin ja kun resetointi on käynnissä, mittalaite ei tee lokitiedostoa. Lokitiedosto käynnistyy vasta, kun resetoinnin alkamisesta on kulunut viisi minuuttia. Ensimmäiset lokitiedostot ovat myös pienempiä, koska liikenne verkolle käynnistyi vasta, kun ftp-siirto oli tapahtunut. Datamäärä on myös suurempi muun muassa siitä syystä, jos mittalaitteeseen on oltu etäyhteydessä.

Testissä tuli esille myös FMDM-ohjelman virheilmoitus, jonka aiheutti komentorivikehoteikkunassa pyörivä silmukka. Silmukka käynnistyi hyvin ja toimi virheettömästi, mutta toimittuaan hetken virhe ilmaantui. Virheilmoitus viittasi EUI-64-koodiin ja sen aiheuttamaan virheeseen, joka keskeytti FMDM-ohjelman. Useiden kokeiden jälkeen havaittiin, että silmukassa komennot tapahtuivat liian nopeasti, vaikka ilmoitus ei viitannut itse silmukkaan, vaan terminaalin EUI-64-koodiin. Tämän jälkeen kokeiltiin, että Trafficja Log-komennot toimivat yksinään, mutta ei yhdessä, peräkkäisinä käskyinä. Viiveen lisääminen komentojen väliin (Kuva 11) ratkaisi ongelman ja ohjelmasta saatiin stabiili.

log set dir="C:/Temp/Itä-Suomi" log set fileId="Itä-Suomi\_mittauksia"

rekkulatesti: sleep 1000 traffic set cmd="ping 192.168.173.1 -t" traffic start sleep 1000 log start sleep 30000 log stop traffic stop sleep 298000 goto rekkulatesti

Kuva11. Korjattu FMDM-komentorivikehotesarja

Seuraavaksi mittauksissa todettiin, että ftp-siirto saattaa kestää jopa kaksikymmentä minuuttia. Komentorivikehotesarjaa muutettiin niin, että mittaus alkaa vasta 40 minuutin päästä resetoinnista. Makro käynnistää FMDMohjelman kymmenen minuutin kuluttua resetistä ja käynnistää CLI-ikkunassa komentorivikehotesarjan, jonka alkuun lisättiin viivettä niin, että silmukka käynnistyy vasta 30 minuutin kuluttua (kuva 12). Viiveellä varmistettiin, että ftp-siirto on tapahtunut serverille ennen kuin uutta lokitiedostoa alkaa muodostua.

log set dir="C:/Temp/Itä-Suomi" log set fileId="Itä-Suomi\_mittauksia" sleep 600000 sleep 600000 sleep 600000 rekkulatesti: sleep 1000 traffic set cmd="ping 192.168.173.1 -t" traffic start sleep 1000 log start sleep 30000 log stop traffic stop

Kuva12. Lopullinen FMDM-komentorivikehotesarja

sleep 298000 goto rekkulatesti

Laite toimii luotettavasti korjausten jälkeen, jotka tehtiin komentorivikehotesarjaan. Ftp-siirrot tapahtuivat kerran päivässä, eikä siirroissa tapahtunut virheitä. Mittalaitteen tiedostojen määrät sekä koot olivat samat, kuin ftpserverille siirtyneiden tiedostojen määrät ja koot. Myös automaattiset toiminnot toimivat hyvin. Kun testit osoittivat, että laite toimii luotettavasti, niin se vietiin Itä-Suomeen suorittamaan mittausta.

Itä-Suomessa testimittalaite on edelleen mittaamassa kentän parametrejä kun tätä insinöörityötä kirjoitettiin, joten lopullisia tuloksia ei saatu tähän työhön. Laite on ollut seitsemän päivää mittaamassa ja on toiminut täysin omatoimisesti, myös mittaustulokset ovat siirtyneet ftp-serverille. Mittalaite sijoitettiin asiakkaan tiloihin niin, että laite saa hyvää signaalia. Laite on tallentanut lokitiedostoja ja lähettänyt ne Digitan testilaboratorion ftp-serverille. Siirto on tapahtunut joka yö. Mittadataa kertyy 10,5 Mt päivässä ja tiedostoja keskimäärin 1015 kappaletta. Ajallisesti mittausta tallentui päivässä keskimäärin 2 tuntia ja kuusi minuuttia. Tähän asti Ftp-serverille kerääntyneet mittatiedostot siirrettiin toiseen Digitan tietokoneeseen, jolla voitiin mittadata kääntää raporteiksi FMLP-ohjelmalla, ja josta oli yhteys Digitan sisäiseen verkkoon. Ensin tiedostot jaoteltiin niin, että FMLP-raportteja saatiin kolme kappaletta yhtä päivää kohden, jakoperusteena oli yö, päivä ja ilta. Valmiit raportit mittauksista siirrettiin Digitan verkkolevylle, josta ne ovat saatavilla analysointia varten. Esimerkki raportin pistediagrammeista (Scatter plots) ja aikasarja-analyyseistä (Time Series) liitteenä (liitteet 1-6).

### **8 YHTEENVETO MITTALAITTEESTA**

Tämän insinöörityön aiheena oli @450-verkon mittalaite. Työn vaatimuksena oli saada ehdotus mittalaitteesta, joka voidaan viedä ongelmapaikkaan keräämään tietoja verkon toiminnasta ja jonka tallentamien mittaustiedostojen avulla voidaan analysoida verkkoa. Insinöörityö jaettiin kolmeen osaalueeseen jotka olivat: mittalaitteen ominaisuuksien määrittely, markkinoilla olevien mittalaitteiden selvittäminen ja ehdotus @450-verkon mittalaitteen toteutuksesta.

Flash-OFDM-tekniikan läpikäymisen jälkeen ensimmäiseksi selvitettiin mittalaitteen tarvitsemat ominaisuudet. Selvitettiin mitä parametriarvoja tarvitaan verkon toimivuuden ja laadun mittaamiseksi. Kappaleessa 3.1 on esitelty ne tärkeimmät parametrit, joilla voidaan analysoida ilmarajapinnan ja IP-verkon toimivuutta. Todettiin, että IP-liikennettä mittaavia ohjelmia sekä mittalaitteita on olemassa useita, mutta ohjelmaa tai laitetta, joka mittaa myös Flash-OFDM-tekniikan ilmarajapinnan parametrit ei ole kuin Qualcommin rekisteröimä FMDM-ohjelma. Ilman ilmarajapinnan parametrejä on vaikea analysoida tarkemmin tukiaseman toimintaa.

Kappaleessa neljä määriteltiin mittalaitteen ominaisuudet. Määrittelyn jälkeen todettiin, että tarvitaan testimittalaite jolla voitiin tutkia, miten määritellyt ominaisuudet saadaan toteutettua. Testimittalaitteeksi valittiin kannettava tietokone, johon apuohjelmat asennettiin. Testimittalaitteesta ja sen ohjelmista on tarkemmat tiedot kappaleessa viisi.

Itä-Suomessa tehdyt mittaukset osoittivat, että testimittalaite on toimiva ja suhteellisen luetettava. Testimittalaite on nyt mitannut verkkoa kaksi viikkoa ja mittaus jatkuu vielä tämän insinöörityön valmistumisen jälkeenkin. Mittausdataa on kertynyt 124 Mt ja tiedostoja 11920 kappaletta. Tähän mennessä laite on ollut täysin itsenäinen ja vain yksi mittausjakso on jäänyt mittaamatta vielä tuntemattomasta syystä.

Testimittalaitteen mittaamat lokitiedostot ovat Digitan testilaboratorion ftpserverillä. Mittadatan jatkokäsittely raporteiksi on myös hidas operaatio, joka pitää huomioida mittalaitteen automaattisten toimintojen suunnittelussa. Lokitiedostot on hyvä lähettää samoissa jaksoissa kuin raportitkin tehdään, esimerkiksi kolme kertaa päivässä. Jos lähetettävän datan ajanjakso ei ole sama kuin halutun raportin jakso, tarvitsee data käsitellä käsin haluttuihin jaksoihin.

Ehdotus @450-verkon mittalaitteen toteutuksesta on testimittalaitteen kaltainen laite. Mittalaitteessa tulee olla FMDM-ohjelma, johon tehdään skriptit ongelmatilanteen mukaisesti. Mittalaite voisi lähettää mittausdatan ftpsiirtona serverille, kuten testissä kaksi ja Itä-Suomen mittauksissa tehtiin. Mittalaitteessa automaattiset toiminnot voidaan toteuttaa ajoitetuilla makroilla. Testimittalaitteessa oli kaksi eri ohjelmaa, joilla ohjattiin automaattisia toimintoja. Varsinaisessa mittalaitteessa automaattiset toiminnot voisi toteuttaa yhdellä ohjelmalla, joka tekee niiden käytöstä selkeämpää.

Mielestäni tässä insinöörityössä päästiin tavoitteisiin, jotka sille asetettiin. Työhön ei kuulunut itse mittalaitteen toteutus, vain ehdotus sen toteutuksesta. Testimittalaite, johon tarvittavat ohjelmat asennettiin ja jolla testattiin mittalaitteen vaatimuksia, osoittautui toimivaksi kokonaisuudeksi, joka voisi olla @450-verkon mittalaite sellaisenaan.

### **VIITELUETTELO**

- /1/ Suomi, Anne, Palvelupäällikkö, Digita Oy. Insinöörityön määritelmä [Työsopimus]. 2008. [Viitattu 12.9.2008].
- /2/ Digita Oy. yhtiö ja palvelut. 2008 [Verkkodokumentti, viitattu 6.9.2008]. Saatavissa: http://www.digita.fi/?lan=fi.
- /3/ Digita Oy. @450-laajakaista. 2008 [Verkkodokumentti, viitattu 6.9.2008]. Saatavissa: http://www.450laajakaista.fi.
- /4/ Toimilupapäätös [Verkkodokumentti] Julkaistu 22.6.2005 [Viitattu 9.9.2008]. Saatavissa: http://www.lvm.fi/fileserver/upl696-Toimilupap%C3%A4%C3%A-4t%C3%B6s.pdf.
- /5/ Wikipedia verkkoyhteisö. Useita kirjoittajia, @450. 2008 [Verkkodokumentti, viitattu 15.9.2008]. Saatavissa: http://fi.wikipedia.org/wiki/@450.
- /6/ Granlund, Kai 2007: Tietoliikenne. Jyväskylä: Docendo.
- /7/ QUALCOMM Flarion Technologies. RadioRouter-tukiasema. 2008 [Verkkodokumentti, viitattu 15.9.2008] Saatavissa: http://www.qualcomm.com- /products\_services/networks/flash-ofdm/products/radiorouter.html.
- /8/ Wikipedia verkkoyhteisö. Useita kirjoittajia, OFDM. 2008 [Verkkodokumentti, viitattu 15.9.2008]. Saatavissa: http://fi.wikipedia.org/wiki/Ofdm.
- /9/ Wireless Communication. Taajuushyppely. 2008 [Verkkojulkaisu, viitattu 16.9.2008] Saatavissa: http://wireless.per.nl/reference/images/fh.gif.
- /10/ QUALCOMM Flarion Technologies. Flash-OFDM-tekniikka. 2008 [Verkkodokumentti, viitattu 16.9.2008] Saatavissa: http://www.qualcomm.com- /productsservices/networks/flash- ofdm/overview.html.
- /11/ Project CroCopil. Flash-OFDM-tekniikka. 2008 [Verkkojulkaisu, viitattu 16.9.2008] Saatavissa: http://www.cdt.ltu.se/projectweb/42c13bdf2e759/- Flash%20-OFDM.html.
- /12/ Digita Oy. @450-verkon tekniikka. 2008 [ppt-esitys, luettu 16.9.2008] Saatavissa: Digitan sisäinen julkaisu.
- /13/ Schiller, Jochen 2001: Mobiili tietoliikenne. Helsinki: Edita Oyj.
- /14/ Zhang, Tao; Chen, Jyh-Cheng 2004: IP-based Next-Generation Wireless Networks. USA, New Jersey: John Wiley & Sons, Inc.
- /15/ Wikipedia verkkoyhteisö. Useita kirjoittajia, AAA-protokolla. 2008 [Verkkodokumentti, viitattu 25.9.2008]. Saatavissa: http://fi.wikipedia.org/wiki/AAAprotokolla.
- /16/ Wikipedia verkkoyhteisö. Useita kirjoittajia, EAP-protokolla. 2008 [Verkkodokumentti, viitattu 25.9.2008]. Saatavissa: http://fi.wikipedia.org/wiki/EAP.
- /17/ Wikipedia verkkoyhteisö. Useita kirjoittajia, MAC-osoite. 2008 [Verkkodokumentti, viitattu 25.9.2008]. Saatavissa: http://en.wikipedia.org/wiki/- MAC address.
- /18/ Wikipedia verkkoyhteisö. Useita kirjoittajia, MIP-protokolla. 2008 [Verkkodokumentti, viitattu 23.9.2008]. Saatavissa: http://fi.wikipedia.org/wiki/- Mobile\_IPv6.
- /19/ Kaario, Kimmo 2002: TCP/IP-verkot . Jyväskylä: Docendo.
- /20/ Wikipedia verkkoyhteisö. Useita kirjoittajia, QoS-protokolla. 2008 [Verkkodokumentti, viitattu 25.9.2008]. Saatavissa: http://fi.wikipedia.org/wiki/QoS.
- /21/ Geier, Jim 2005: Langattomat verkot. Helsinki: Edita Oyj.
- /22/ Digita Oy. @450-antenniopas. 2008 [Verkkojulkaisu, viitattu 24.9.2008] Saatavissa: http://www.450laajakaista.fi/9021/9045.
- /23/ Lindstedt, Tero, Digita Oy. @450-verkon tekniikka, 13.6.2008 [ppt-esitys, viitattu 26.9.2008]. Saatavissa: Digitan sisäinen julkaisu.
- /24/ Orasaari, Sami, Digita Oy. @450, Flash-OFDM-järjestelmä, 2008 [pdfjulkaisu, viitattu 27.9.2008 ] Saatavissa: Digitan sisäinen julkaisu.
- /25/ Digita Oy. Päätelaitteet, 2008 [Verkkodokumentti, viitattu 25.9.2008] Saatavissa: http://www.450laajakaista.fi/9021/9638.
- /26/ Siemens AG. Flash-ofdm L1&L2, 2005 [pdf-julkaisu, viitattu 29.9.2008] Saatavissa: Digitan sisäinen julkaisu.
- /27/ Wikipedia verkkoyhteisö. Useita kirjoittajia, RTT. 2008 [Verkkodokumentti, viitattu 28.9.2008]. Saatavissa: http://en.wikipedia.org/wiki/Round-trip\_ delay time.
- /28/ Wikipedia verkkoyhteisö. Useita kirjoittajia, Throughput. 2008 [Verkkodokumentti, viitattu 29.9.2008]. Saatavissa: http://en.wikipedia.org/wiki/- Measuring\_network\_throughput.
- /29/ Jperf-ohjelman kuva. 2008 [Verkkojulkaisu, viitattu 29.9.2008] Saatavissa: http://blog.nicolargo.com/wp-content/uploads/2008/02/jperf-1.jpg.
- /30/ FileZilla-ohjelman kuva. 2008 [Verkkojulkaisu, viitattu 29.9.2008] Saatavissa: http://filezilla-project.org/client\_screenshots.php.

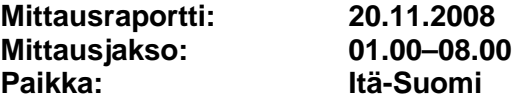

# **Pistediagrammit**

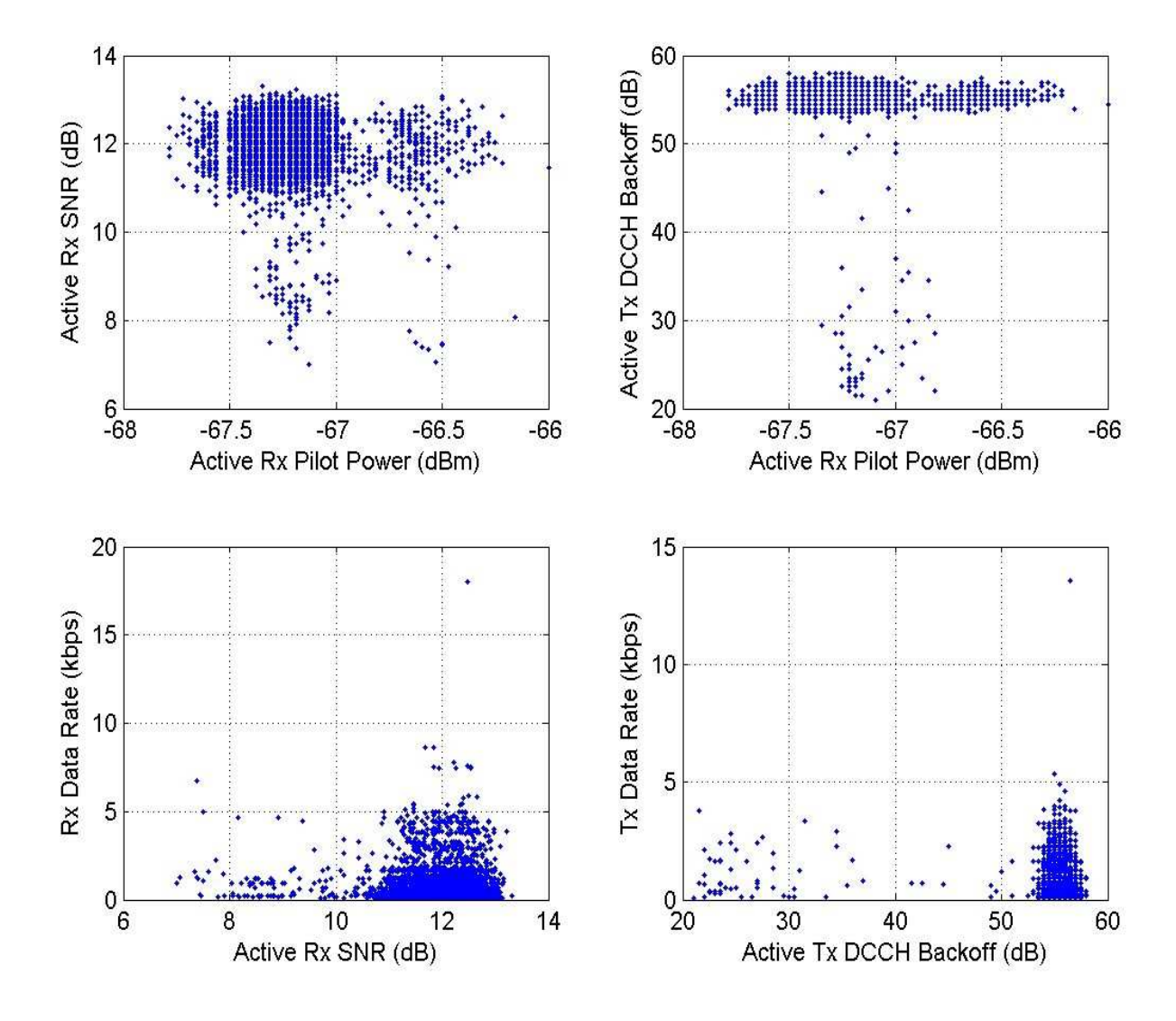

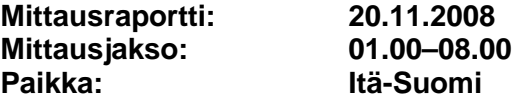

# **Aikasarja-analyysit**

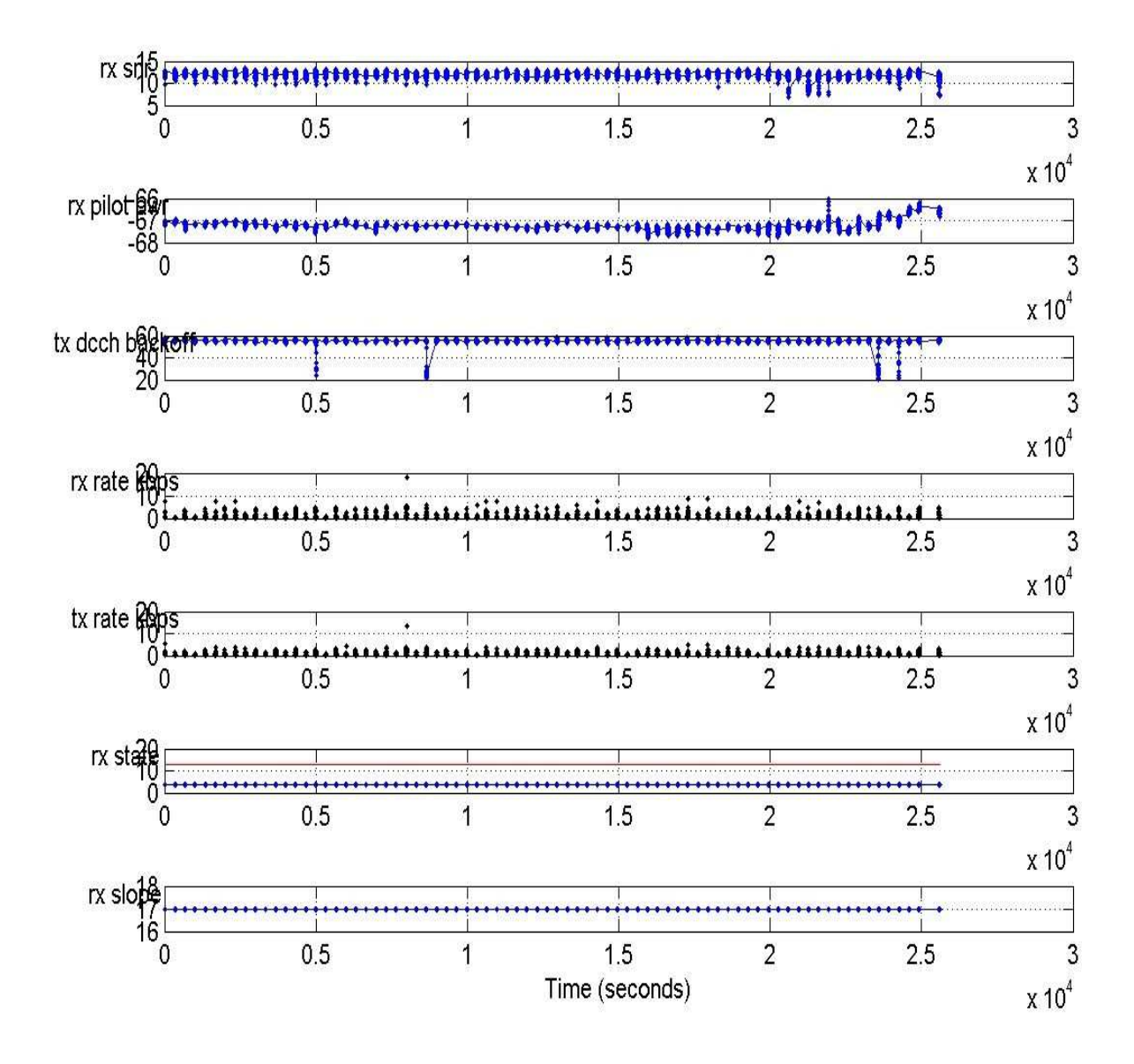

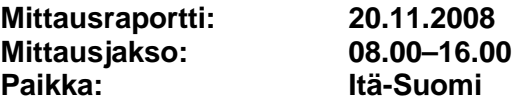

## **Pistediagrammit**

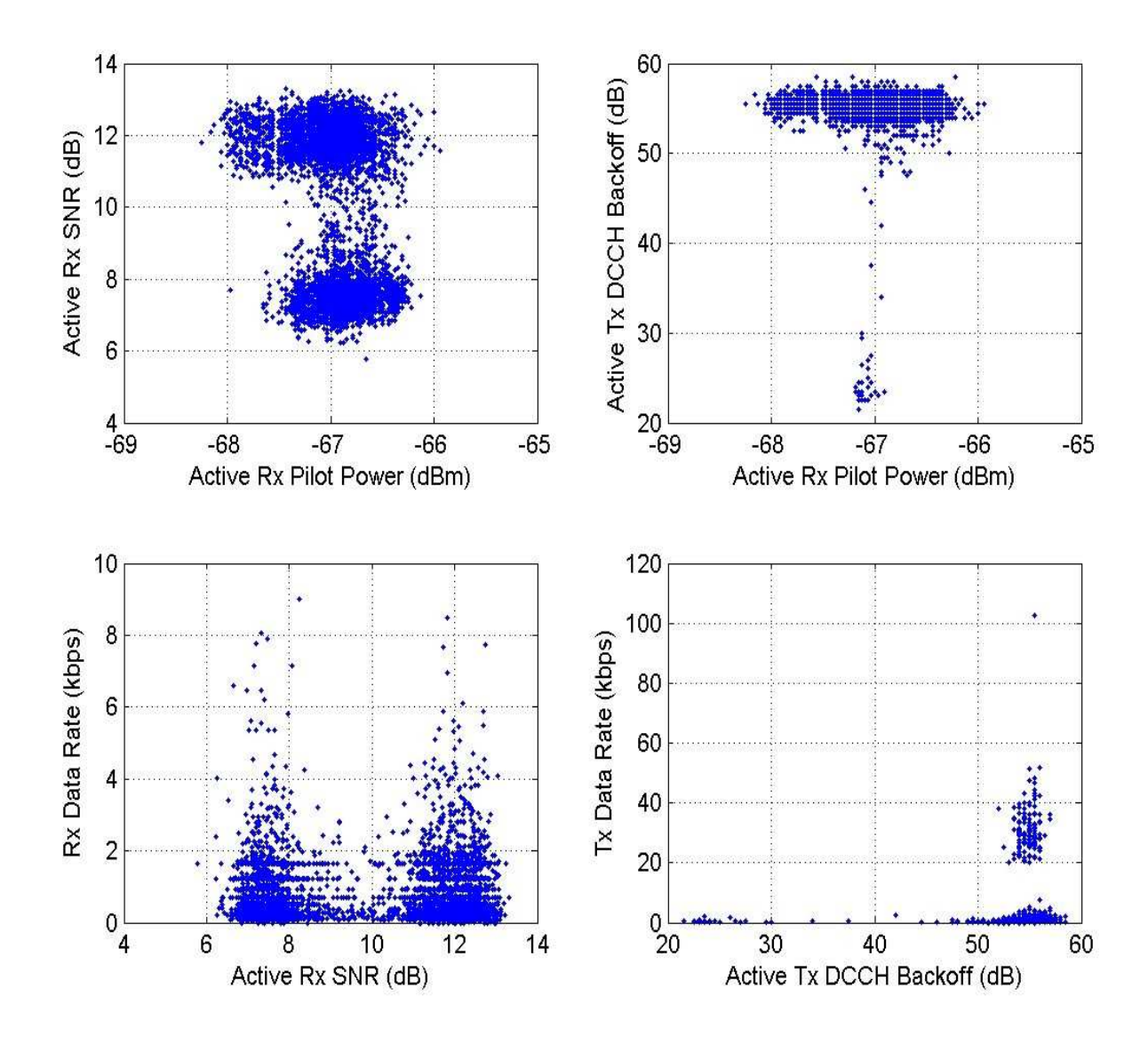

![](_page_48_Picture_90.jpeg)

# **Aikasarja-analyysit**

![](_page_48_Figure_3.jpeg)

![](_page_49_Picture_60.jpeg)

# **Pistediagrammit**

![](_page_49_Figure_3.jpeg)

![](_page_50_Picture_93.jpeg)

### **Aikasarja-analyysit**

![](_page_50_Figure_3.jpeg)